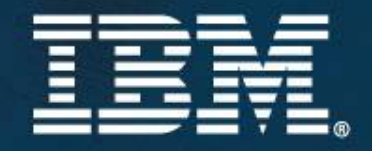

© 2007 IBM Corporation

# IBM SOA Summit

**X**Informations valorisées et SOA, le couple gagnant.

IBM Confidential Confidential

# **IBM SOA** Summit

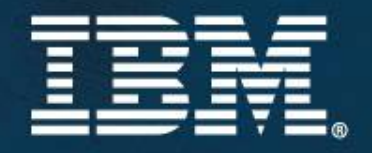

© 2007 IBM Corporation

# **Rational Asset Manager** Manage your SOA development assets

# Jean-Michel Athané

IBM Confidential Confidential

IBM Certified IT Specialist **IBM Rational Software** 

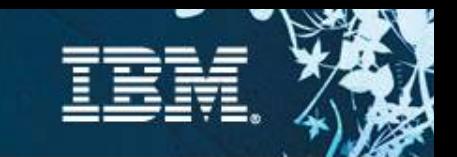

## What is a Software Asset?

#### **A Software Asset is**

- $\checkmark$ a collection of Artifacts
- $\checkmark$  which provides a solution to a requirement or business/mission need
	- •for one or more contexts
	- •with instructions for usage
	- •and variability points

#### **What are Artifacts?**

- $\checkmark$  Workproducts from the software process
	- • Requirements, Designs & Models (including enterprise and systems architecture), Source code, Data, Tests, User Interfaces, Documentation, Service Interfaces, Estimates and so on…

#### **Kinds of assets**

 $\checkmark$  Applications, components, patterns, software that runs systems or products, services, frameworks, templates, …

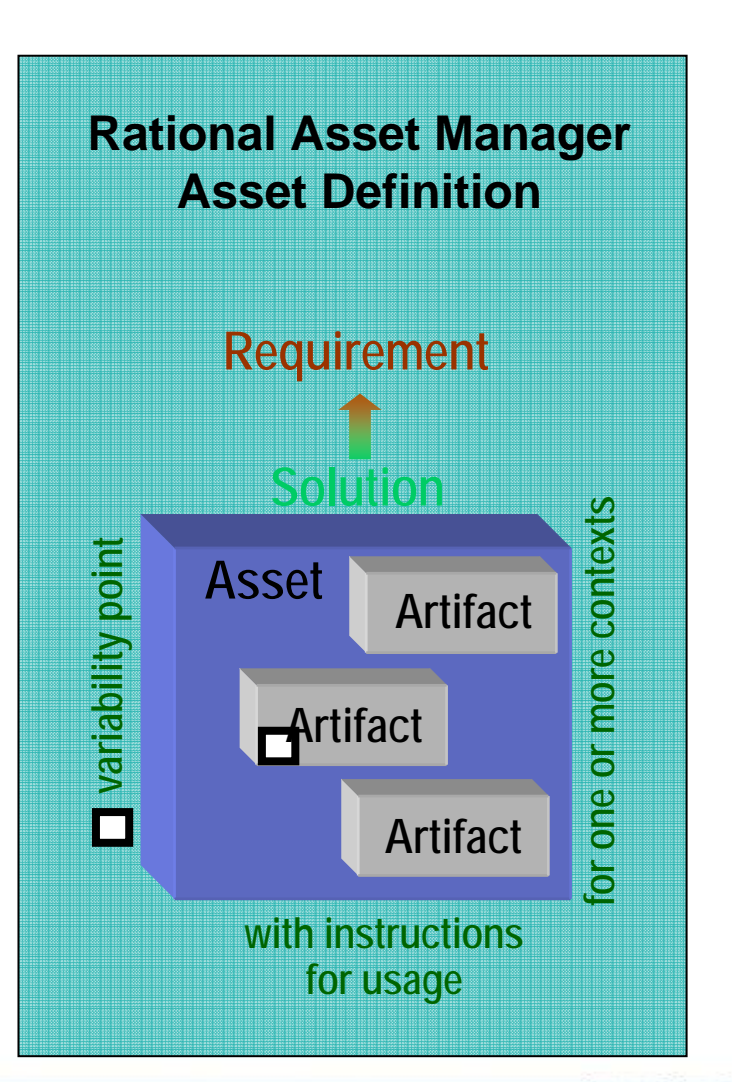

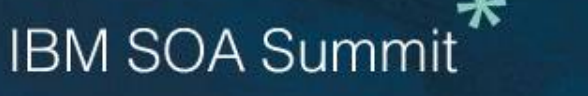

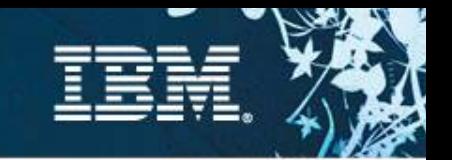

### What is Asset Management?

**Software Asset Management is all of the infrastructure and processes necessary for the effective management, control and protection of the software assets within an organization, throughout all stages of their software and systems lifecycle** 

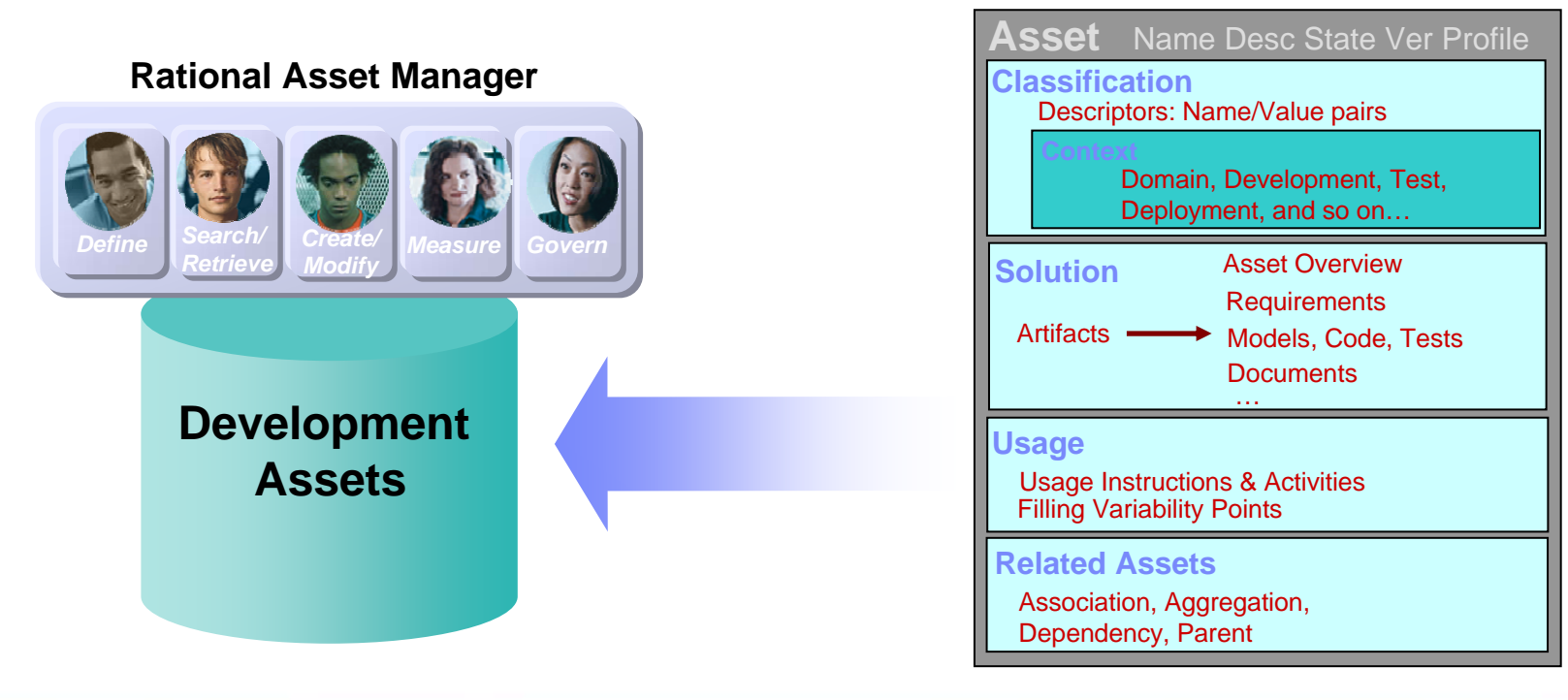

Reusable Asset Specification (RAS)Recasable Asset Specification (KAS **Asset meta-data**  set meta-data

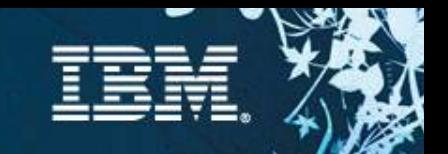

# Asset Management Challenges

#### **Software Reuse**

- $\checkmark$ How are my software assets being used? What cost savings are there?
- $\checkmark$ How can I make sure that my developers have the right, high quality asset easily available?
- $\checkmark$  How can my team collaborate and reuse software assets across the systems and software engineering lifecycle?

#### **Open Source Management**

- $\checkmark$ What open source is in use across my company?
- $\checkmark$  Are the legal approvals in place for all use of it? Is my exposure managed?

#### **Governance**

- $\checkmark$ How do I prescribe and enforce the use of certain architectural standards?
- $\checkmark$ How do I link my project portfolio to my software assets and architecture?

#### **SOA transformation for Systems and IT**

- $\checkmark$ How do I control what projects can create new or access existing service assets?
- $\checkmark$ What assets in my environment use this service?
- $\checkmark$ How do I ensure alignment with architecture, standards and business goals?
- $\checkmark$ How do I reuse architecture for systems (SoA for Systems) across the enterprise?

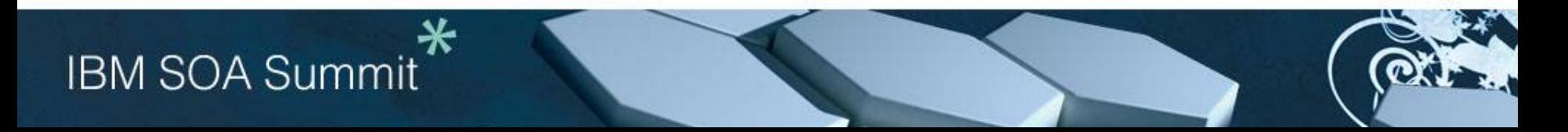

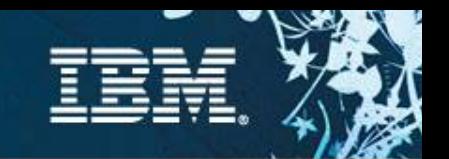

*Reduce development costs, accelerate time to market and improve quality by reusing existing trusted assets with IBM Rational Asset Manager*

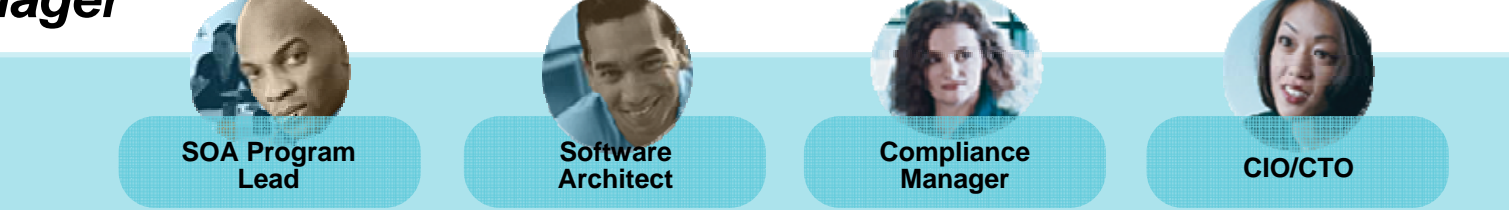

#### **Improve software quality while reducing development cost and time**

Manage and facilitate reuse of software assets

#### **Securely promote cross project communication of reusable assets**

 $\checkmark$  Avoid duplication by facilitate reusable asset sharing across multi-platform projects with role based asset access and a workflow to manage the update and delivery of assets

#### **Manage compliance and govern architectural integrity and development assets**

 $\checkmark$ Enforce and monitor integrity of development assets with a definable, enforceable and auditable process

#### **Accelerate service delivery with easy discovery and federation and improve overall SOA lifecycle management**

 $\checkmark$ Manage service dependencies and easily locate existing assets to prevent duplicate service efforts

> *Reduce development costs and accelerate time to market by facilitating reuse with IBM Rational Asset Manager*

**IBM SOA Summit** 

 $\checkmark$ 

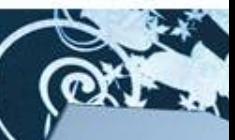

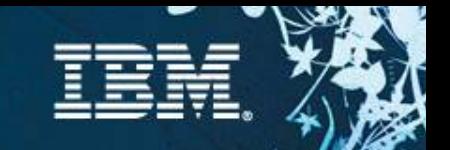

# Introducing Rational Asset Manager

### **Rational Asset Manager**

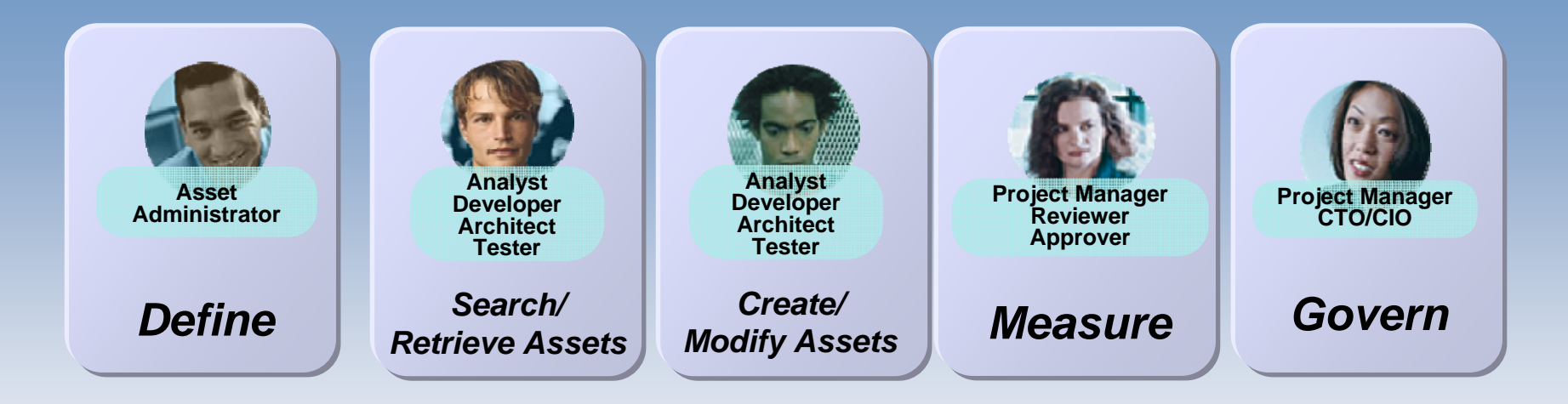

*Rational Asset Manager is a collaborative software and systems development asset management solution that gives organizations the ability to identify, manage and govern the design, and development of Service-Oriented Architecture initiatives or other development assets.*

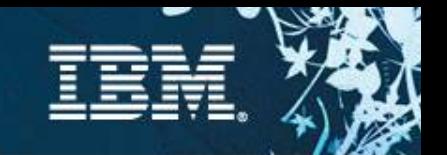

# Rational Asset Manager (RAM) Overview

#### **RAM is a** development **asset management repository**

<sup>9</sup>Uses the Reusable Asset Specification to *define, create and modify assets* <sup>9</sup>Provides asset type specific *search & governance* 9*Measures* asset reuse in development

#### **Handles any kind of asset**

Applications, components, patterns, software that runs systems and products, services, frameworks, templates, …

#### **Benefits:**

- <sup>9</sup>Reduce software development, systems development and operational costs
- Improve quality by facilitating the reuse of approved & proven assets
- $\sqrt{}$ Integrated with other IBM Rational and SWG tools

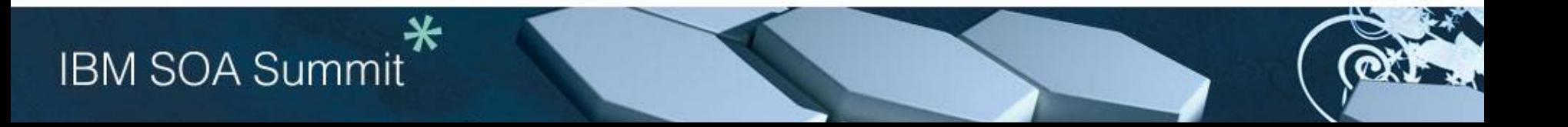

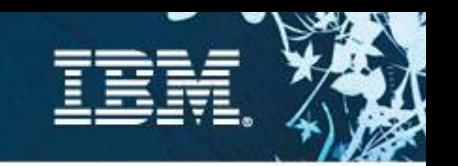

### Accelerating Systems Engineering and Development Lifecycle Assets

- •Systems Requirements
- •Enterprise Architecture (with DoDAF)
- •Systems Architecture (SysML),
- •Software Models (UML)
- •Source code (e.g. device code)
- •Tests Assets (test cases, test scripts, manual scripts)
- •Build Assets
- •Documentation

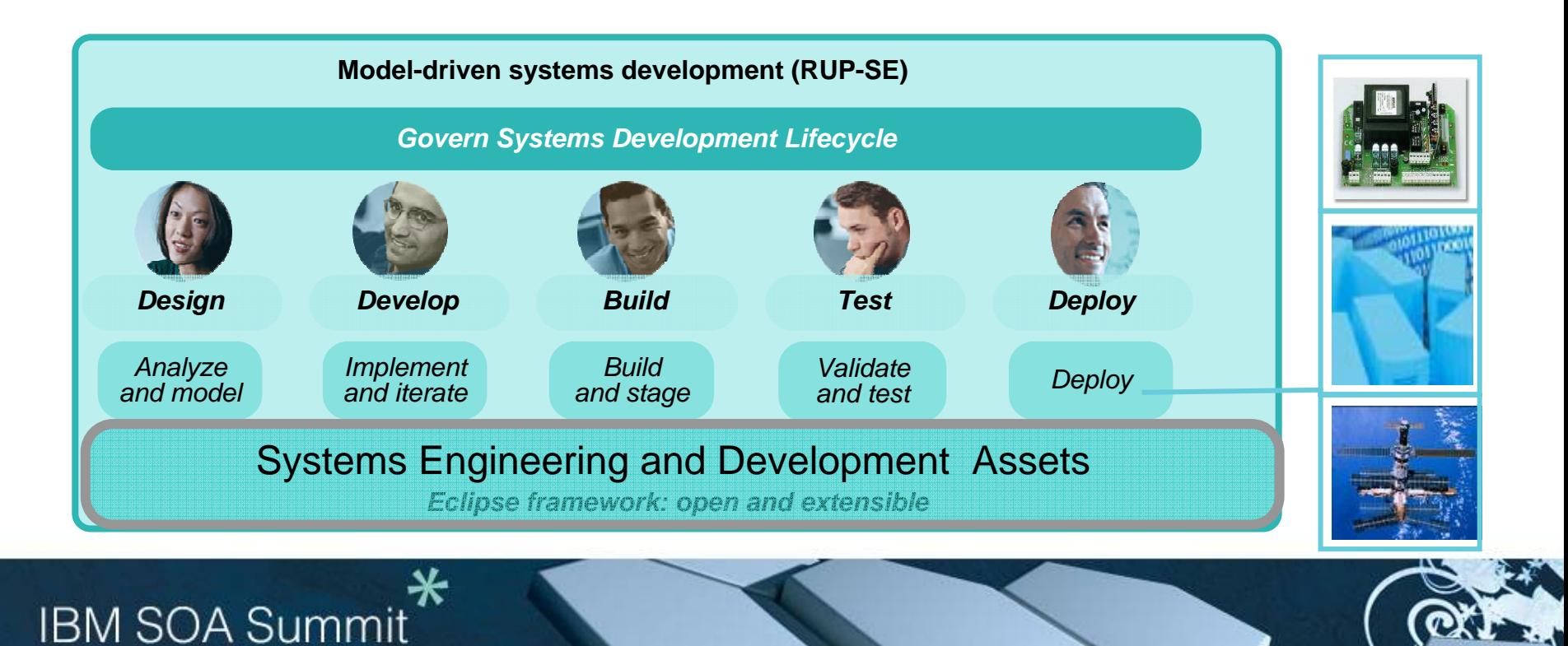

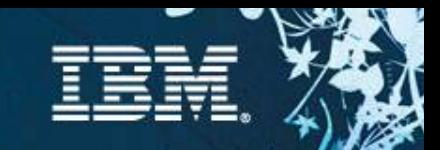

## Rational Asset Manager Features / Roadmap

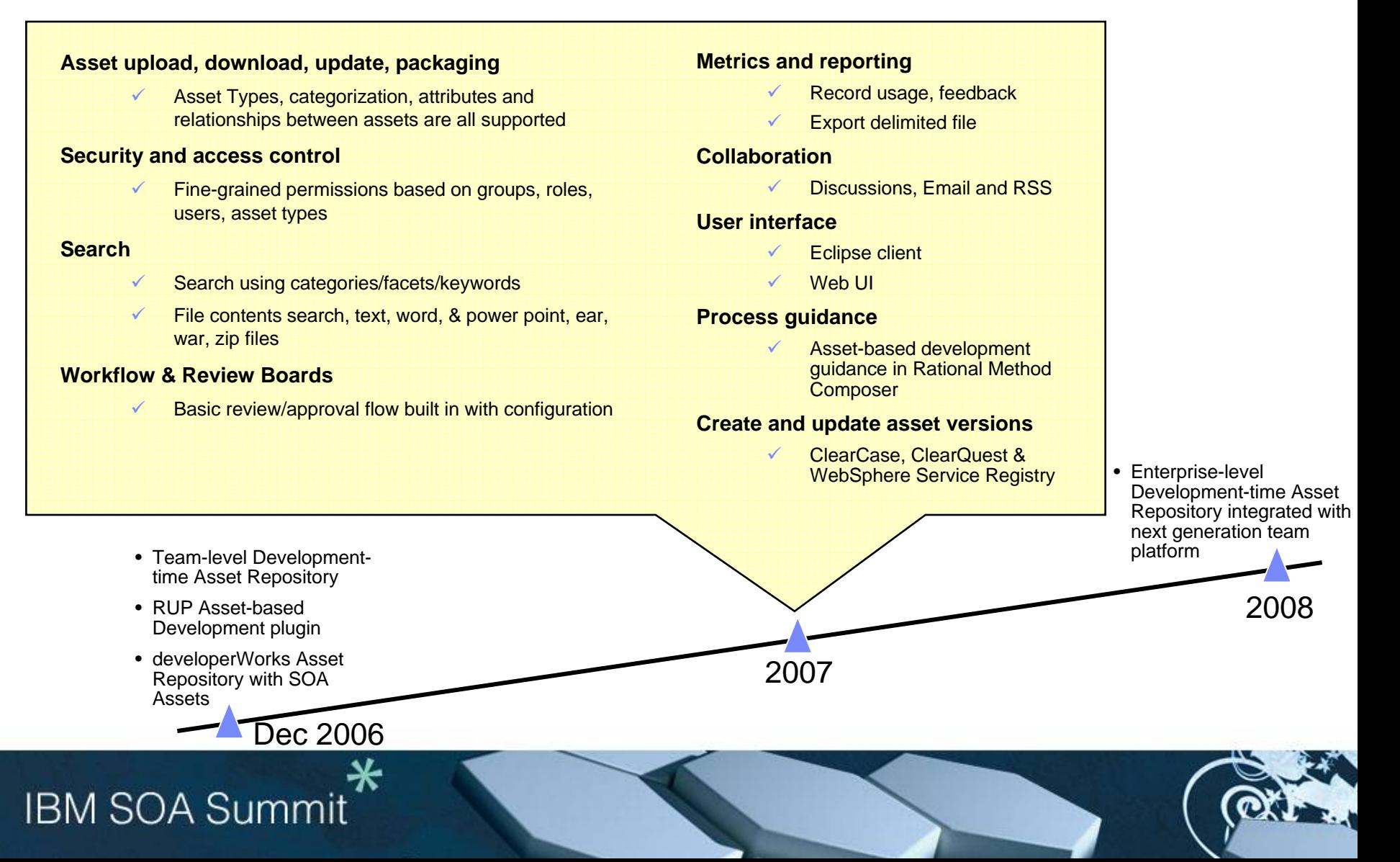

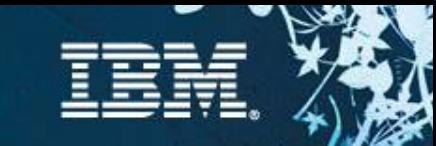

# Rational Asset Manager (RAM) Architecture

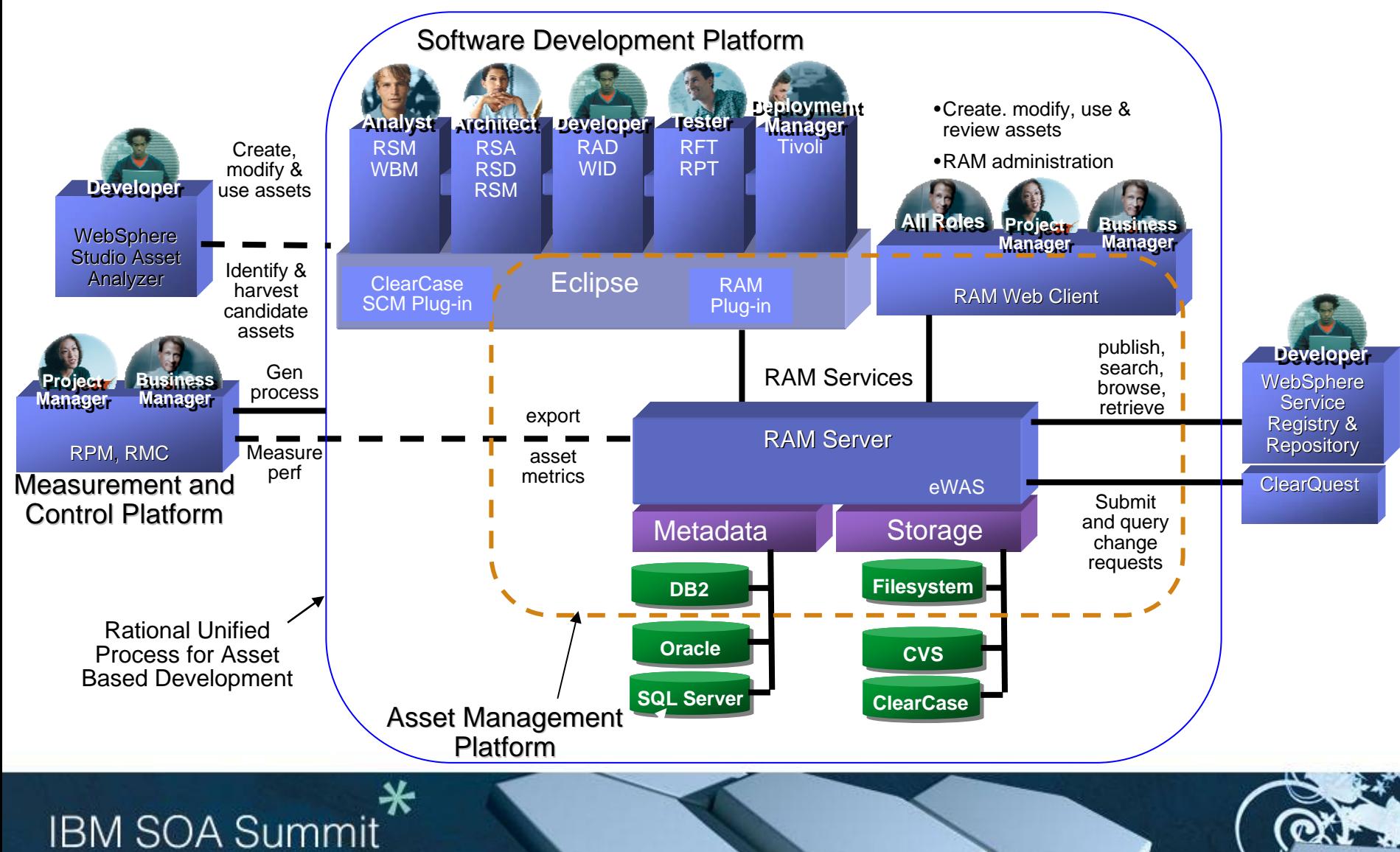

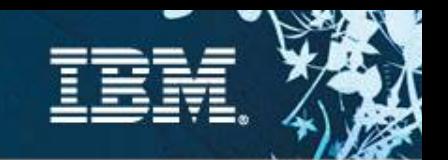

# RAM integrations with Rational team products

*RAM works seamlessly with Rational's class leading team products!*

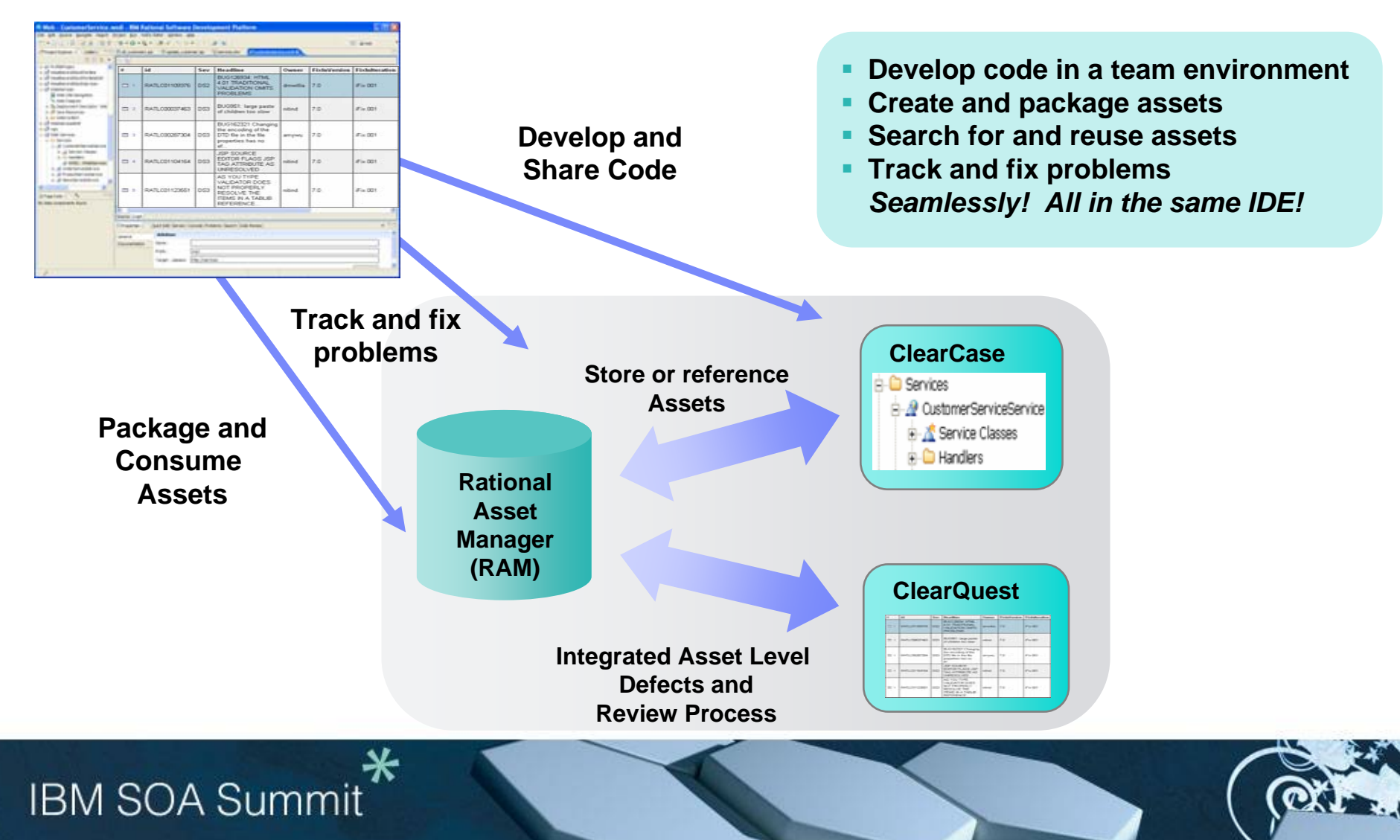

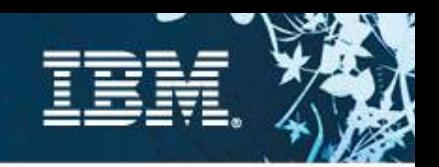

# IBM Rational ClearCase and IBM Rational ClearQuest

*Proven Software Configuration Management and Software Change Management*

### **IBM Rational ClearCase**

#### *Manage an control software assets*

- Version control
- Automated workspace management
- Activity-based change management
- Parallel development support
- Baseline management
- Transparent, real-time access to files and directories
- Support for disconnected usage
- Build auditing
- User authentication and audit trails

### **IBM Rational ClearQuest**

*Automate and control development processes*

- Process automation
- Defect and change tracking
- End-to-end project visibility
- Lifecycle traceability
- Enterprise quality management
- Integrated development, testing and deployment
- Electronic signatures, user authentication, user authorization and audit trails

*Accelerate software delivery Make global teams more efficient Govern end-to-end software processes*

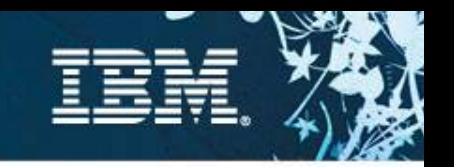

### Example: RAM integrations with ClearCase and ClearQuest

#### **Rational Asset Manager**

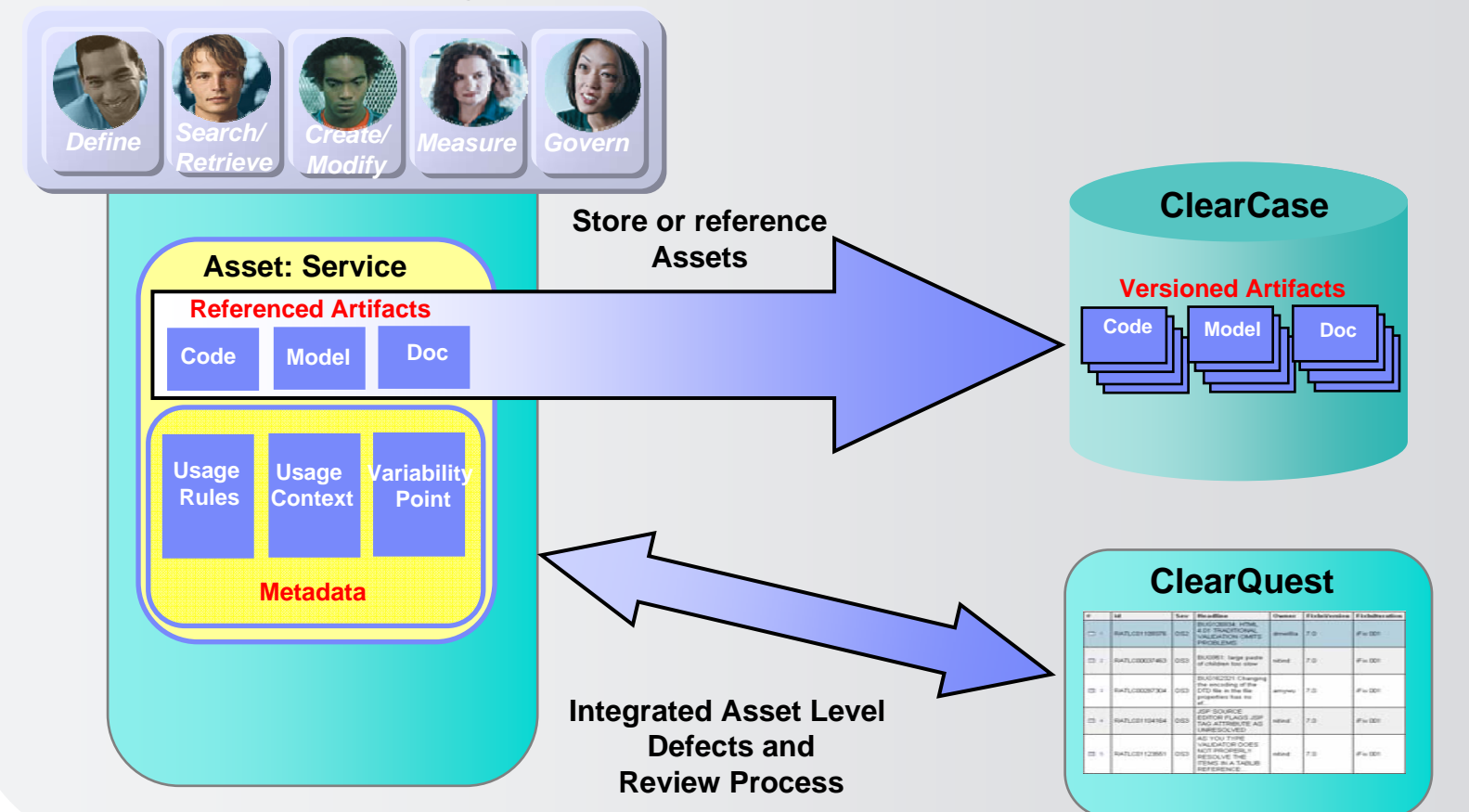

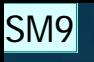

### Example: RAM Define, Create, Modify and Review Asset Interactions

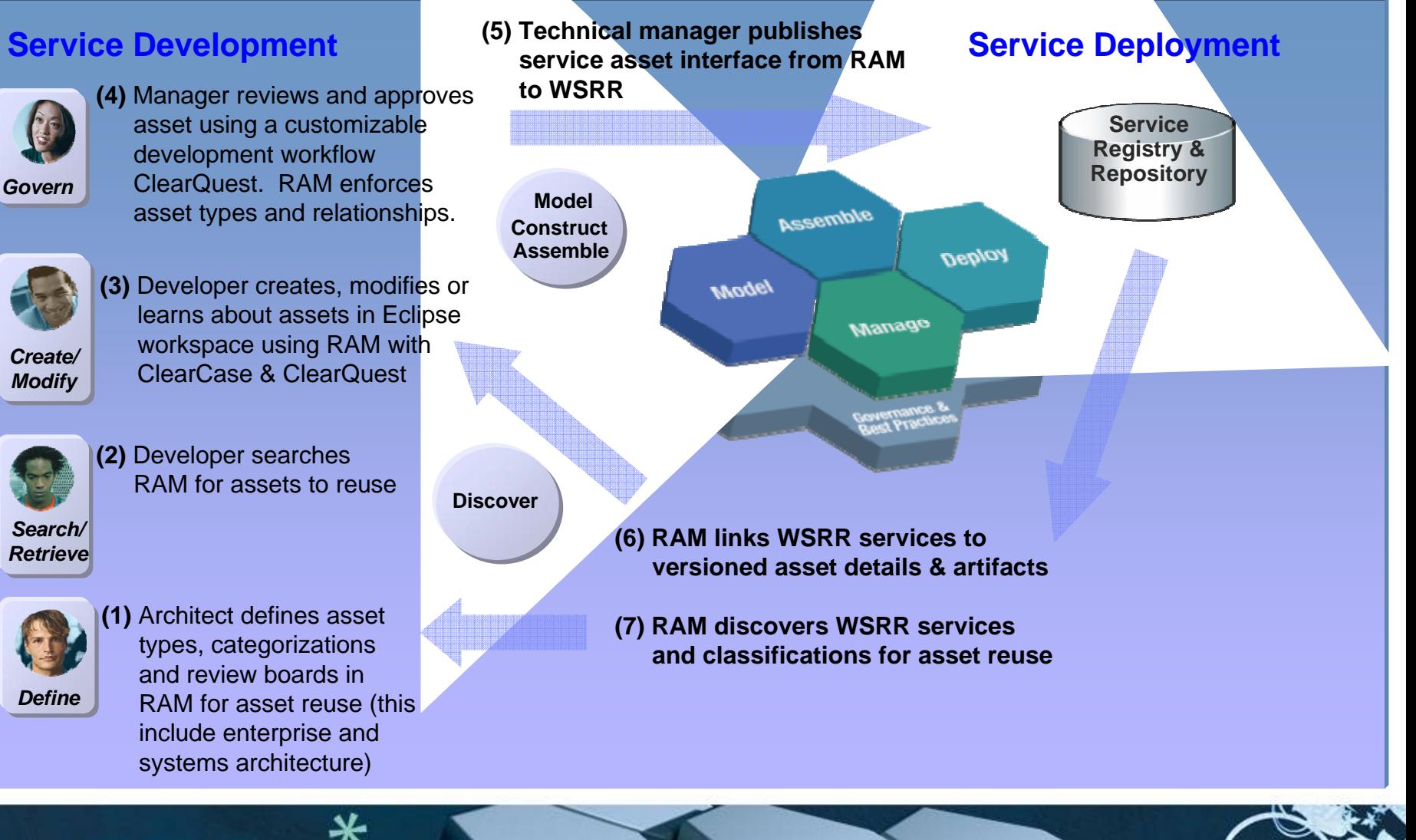

**SM9** - This slide is applicable to the systems space as long as we do not talk about web services in this....also BuidForge/Build assets needs to be highlighted in this scenario

-Services in the systems world are components.which can be your models, code etc..

This can be SoA for Systems....the deploy will just be to a piece of hardware..e.g. a chip or tank.

-Added enterprise and systems architecture to this also under (1) Swati Moran; 12/04/2007

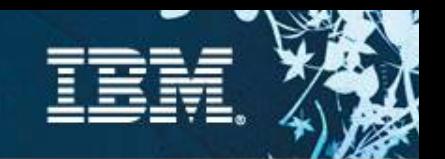

### RAM and WSRR Functionality

**Specification (RAS)** 

### **Development-time**

**IBM SOA Summit** 

¾**Design / Architecture Governance**

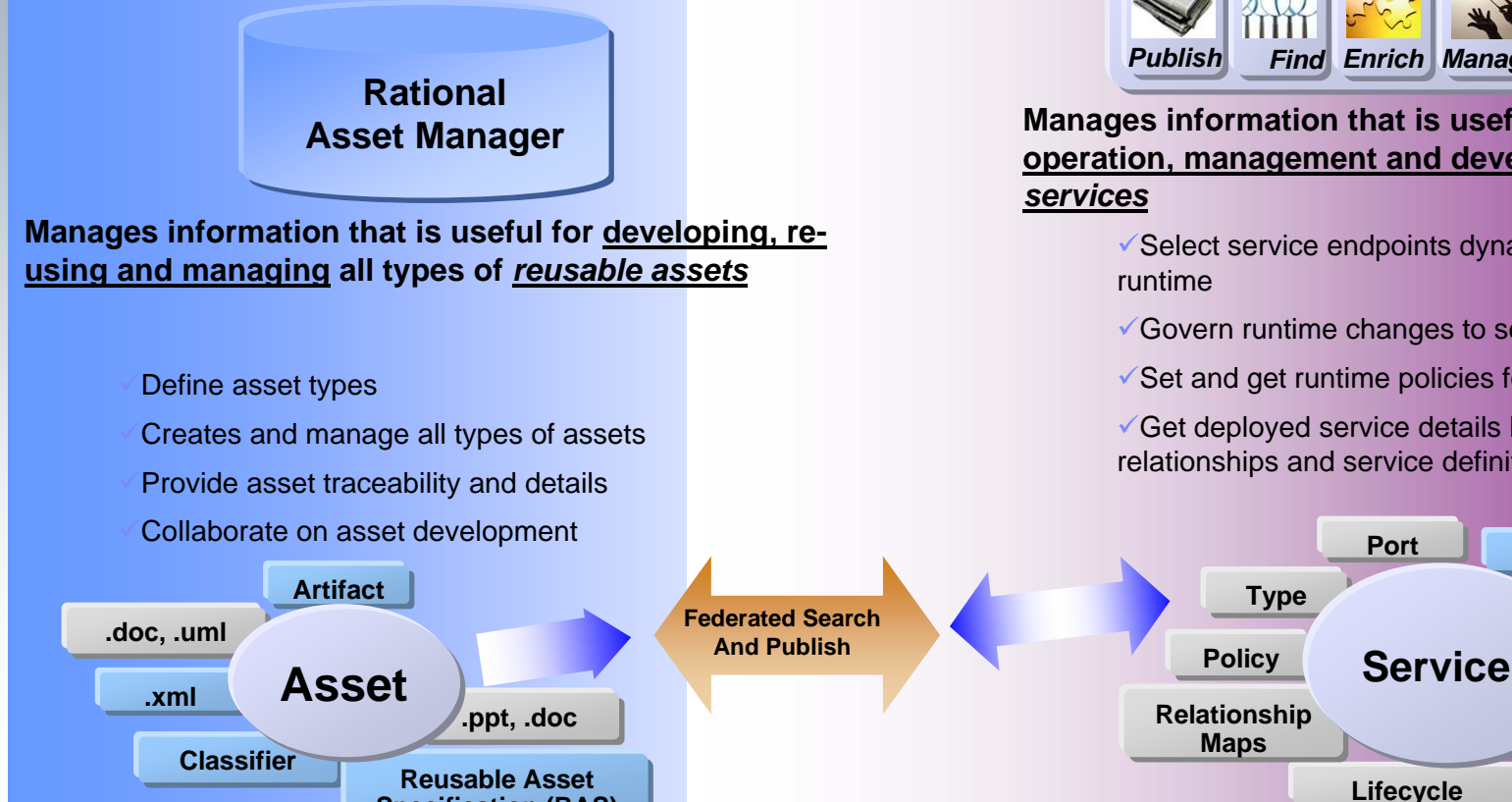

#### **WebSphere Service Registry and Repository** ¾**Service Lifecycle Governance**

**Deployed / Run-time**

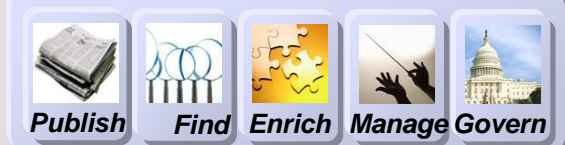

### **Manages information that is useful for the runtime operation, management and development use of**

- $\checkmark$  Select service endpoints dynamically in a SOA
- $\checkmark$  Govern runtime changes to service metadata
- $\checkmark$  Set and get runtime policies for service execution

**.wsdl**

**.xsd**

**Metadata**

**Classifier**

**Classification**

 $\checkmark$  Get deployed service details like endpoints, relationships and service definitions

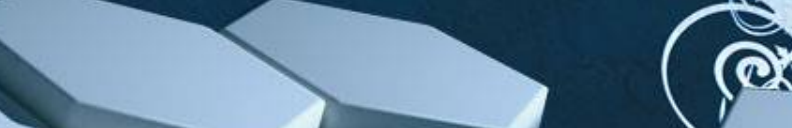

**IBM SOA Summit** 

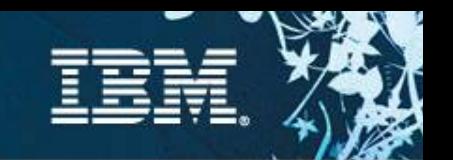

Benefits - Bridging Development and Runtime Services with RAM and WSRR

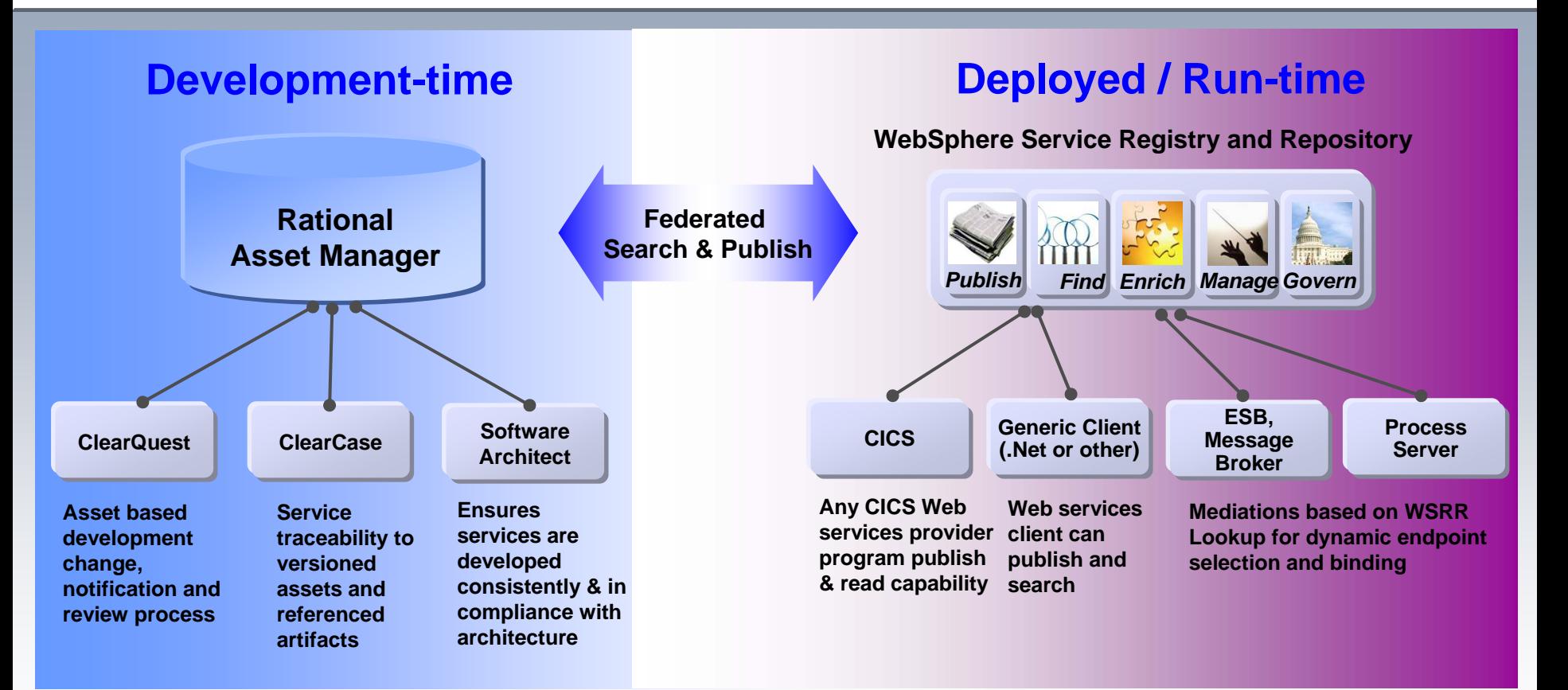

¾ **Not every deployed service is a reusable asset and not every reusable asset is a deployed service**

- ¾ **Managing development of assets vs. operational metadata for services**
- ¾ **A service is one of many types of assets managed by Rational Asset Manager**

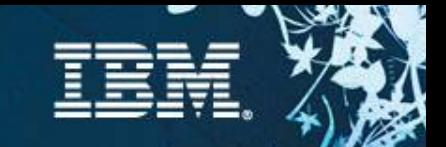

### Screenshots for Scenarios

**Scenario 1:** *Configuring the repository* **Scenario 2:** *Search or evaluate an asset* **Scenario 3:** *Retrieve and use an asset* **Scenario 4:** *Create and package asset* **Scenario 5:** *Submit asset* **Scenario 6:** *Review and approve asset* **Scenario 7:** *Measure asset activity* **Scenario 8:** *Modify and create new asset version*

Note: the screenshots in these charts are for the RAM Web UI the RAM Eclipse UI experience will be slightly different

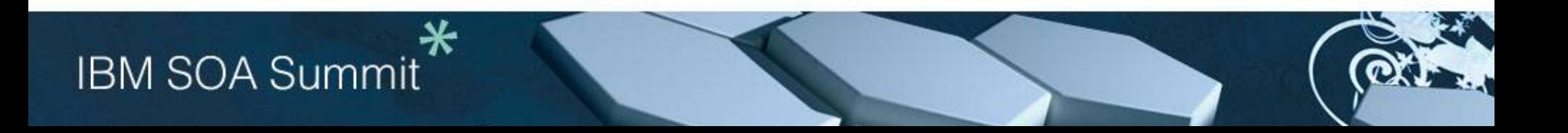

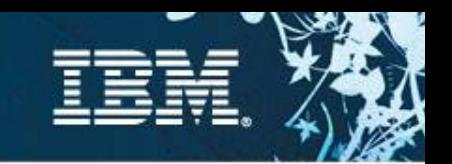

# Scenario 1: Configuring the repository for projects

### **Before getting started with the green thread, the Teamspace Administrator configures the repository**

- $\checkmark$  Create Teamspaces, Roles and Access Control
- $\checkmark$  Create Categories
- $\checkmark$  Create Asset Types
- $\checkmark$  Create Review Processes
- ✔ Define Your Asset Mgmt Processes
- ✔ Connect Asset Mgmt Processes To Assets

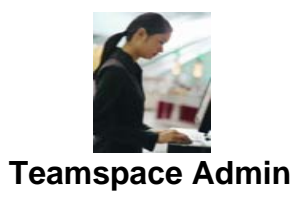

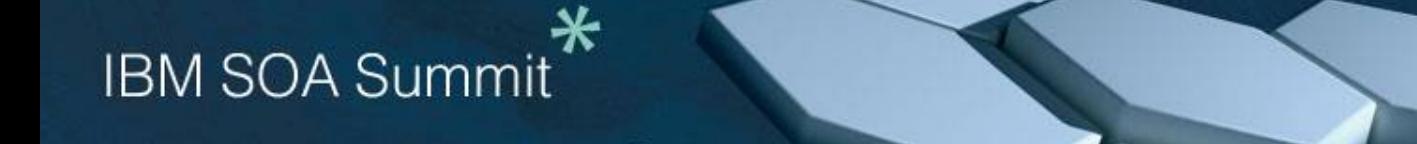

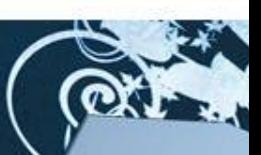

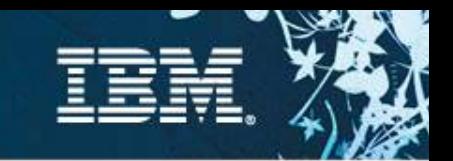

## Create Teamspaces, Roles & Access Control

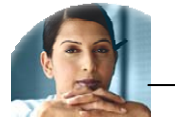

**BusinessAnalyst**

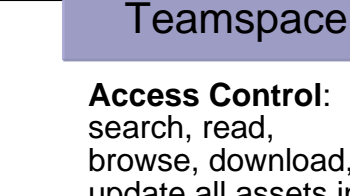

search, read, browse, download, update all assets in Analyst Teamspace

Analyst

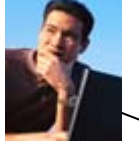

**Asset Owner**

**Reviewer**

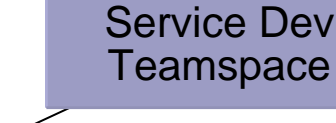

**Access Control**: search, read, browse, download, update all assets in Service Dev **Teamspace** 

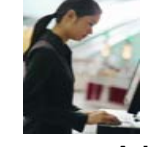

**Developer Teamspace Admin**

**Access Control**: full entitlement across all assets in all Teamspaces

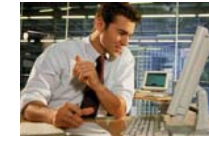

**IT Operations**

**Access Control**: search, read, browse, download, update all assets in Service Dev **Teamspace** 

Review Board Teamspace

Teamspace **Architect/** 

**Access Control**: search, read, browse, download, update all assets in Claims Processing and Analyst **Teamspace** 

Claims **Processing** 

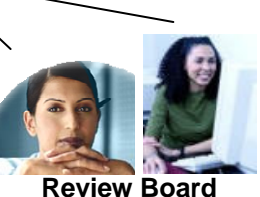

**Access Control**:

search, read, browse, review all assets across all Teamspaces

*A Teamspace is a collection of users, their roles and entitlements, and their assets and review processes*

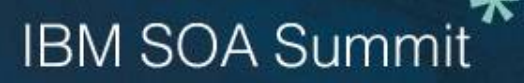

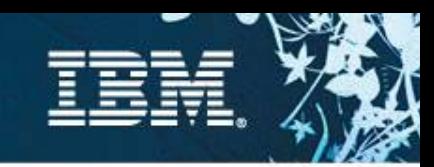

 $\Box$ el

# Create Categories

- П **Categories for Asset classification are configured** via the RAM Web UI or an XML file
- $\overline{\phantom{a}}$ Assets can belong to any number of categories
- П Categories can be used for faceted search, browsing, and access control

#### **Create a taxonomy for Insurance**

#### **Insurance**

- $\checkmark$  Financial Reporting
	- •Stockholders Equity
	- •Financial Position
	- •Income Statement
- $\checkmark$  Health Insurance
	- • Public
		- Claims Processing
		- Tax
		- Social Security
	- • Private
		- Mandatory
		- Employment Group
		- Community Rated
		- Risk Rated

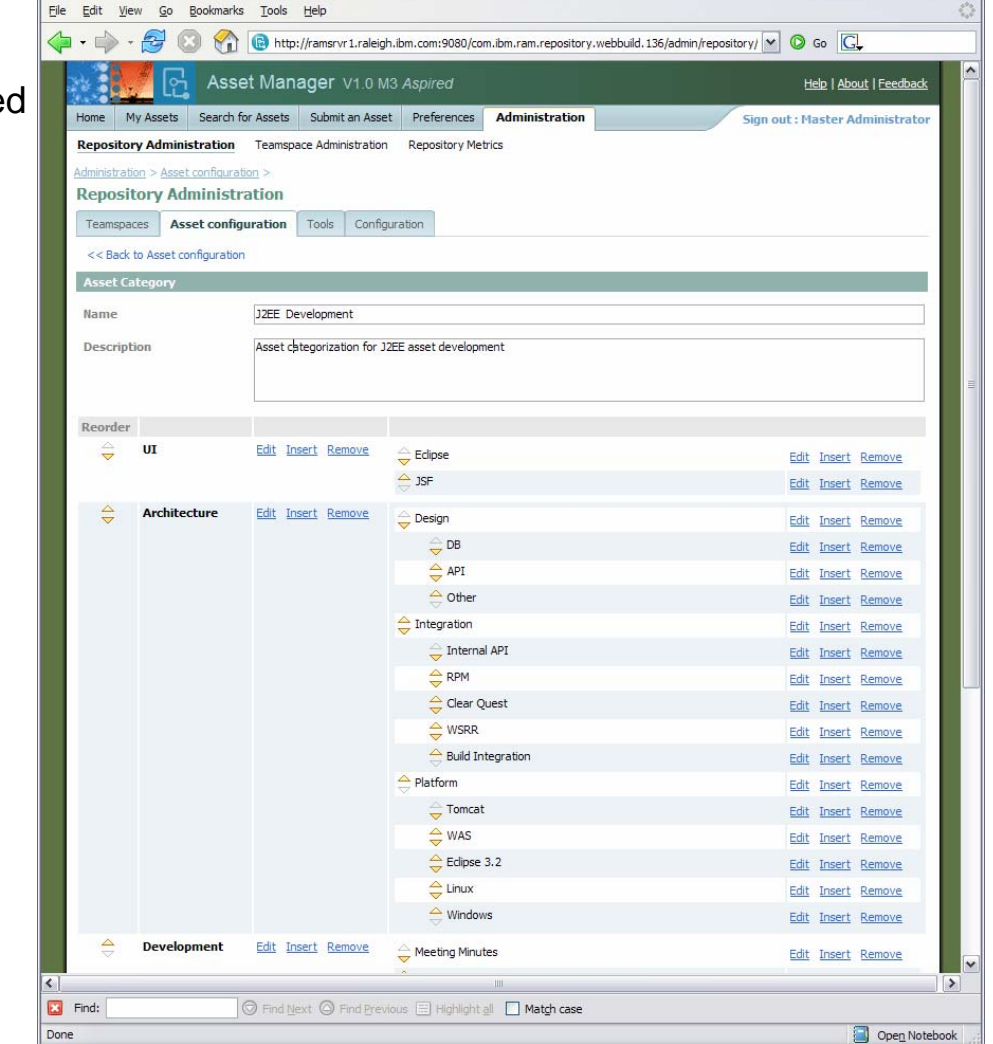

Asset Manager | Administration - Mozilla Firefox

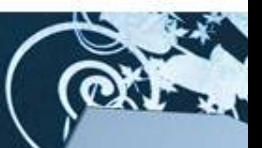

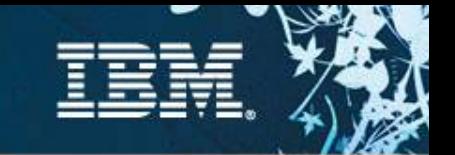

# Asset Types

### **Asset Types can be created to handle any asset**

#### **An Asset type specify:**

- $\checkmark$  Type name, description
- $\checkmark$  Required artifacts
- $\checkmark$  Required relationships
- $\checkmark$  Attributes (optional or required)
- $\checkmark$  Which categories are allowed

#### **Validation of asset type constraints will be run on asset submission**

#### **Example Asset Types representing a Service**

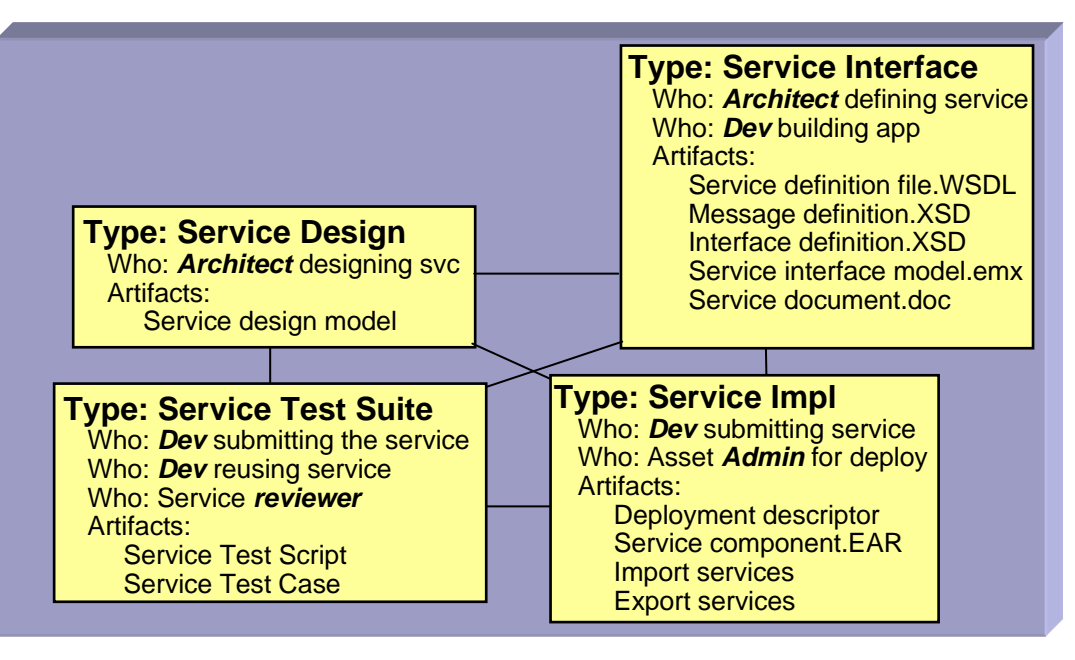

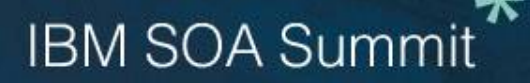

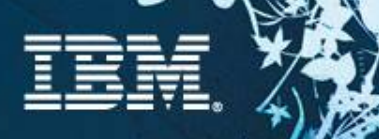

### Creating an Asset Type in RAM

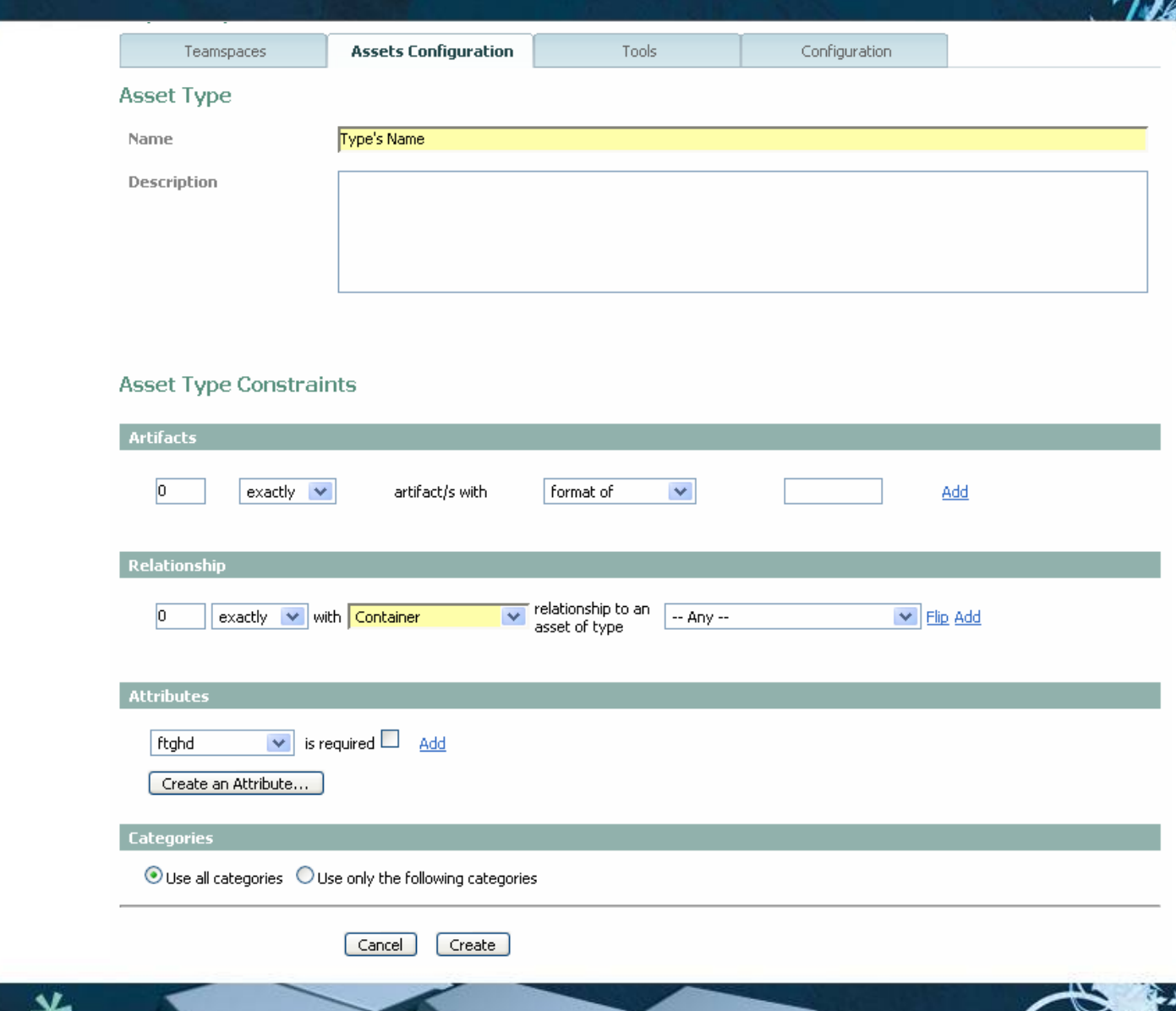

#### $\boldsymbol{\pi}$ **IBM SOA Summit**

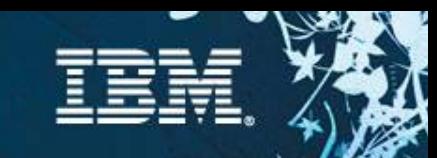

### Asset Review Process

- $\overline{\phantom{a}}$  **Teamspace administrator can set up review processes per asset type and category**
- $\overline{\phantom{a}}$ **Review processes can be customized**
- Ì. **Review boards and individual reviewers supported**
- Ľ, **AS-IS state supported**
- $\overline{\phantom{a}}$ **Notifications are sent automatically to reviewers**

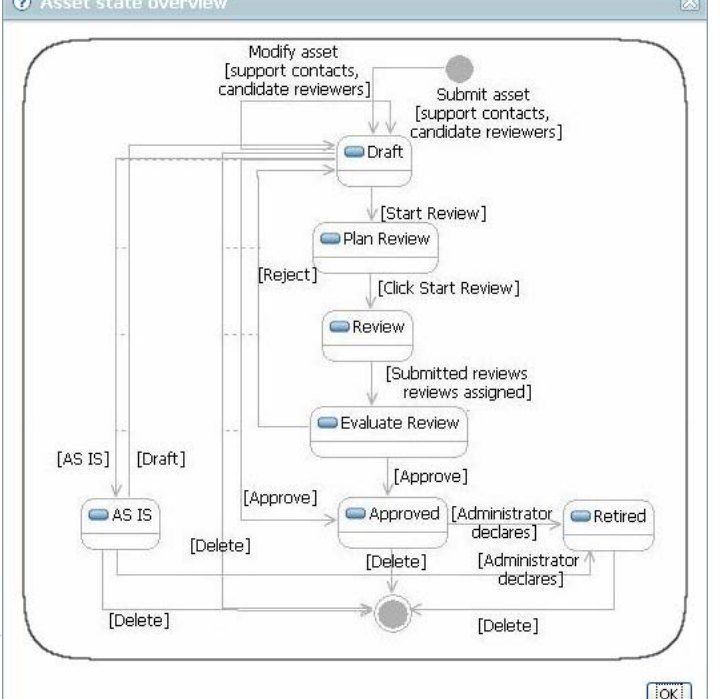

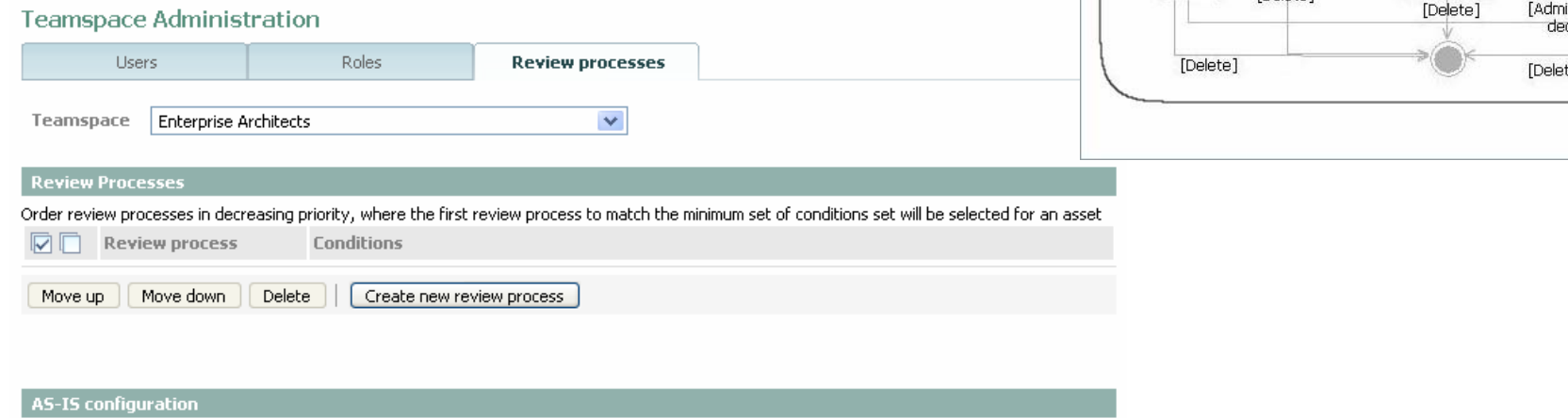

Administrator approval required to provide asset AS-IS Save | Cancel

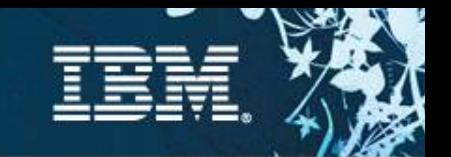

# Define Your Asset Management Processes

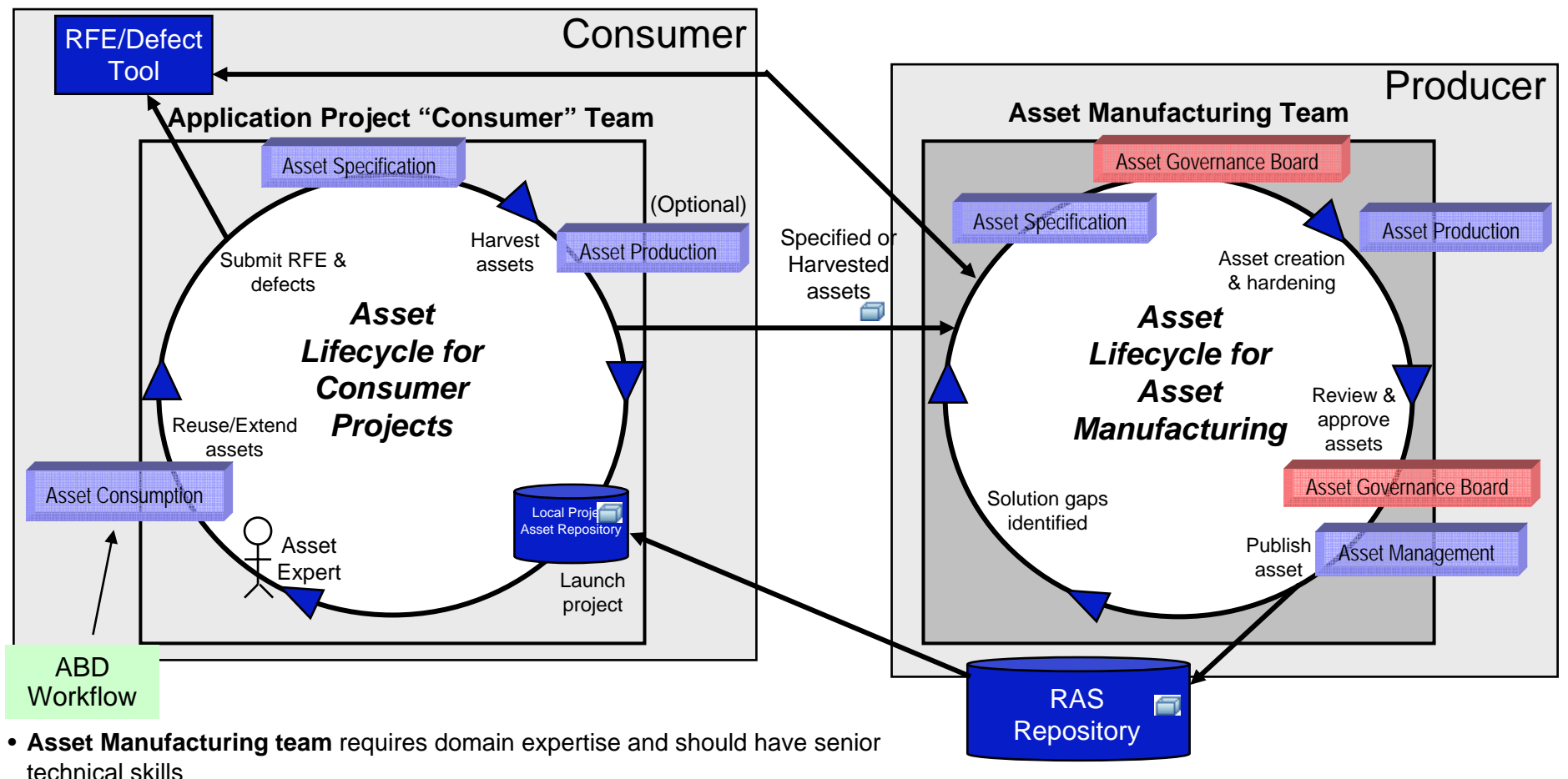

- **Asset Consumer team** requires domain expertise and needs the proposed assets
- **Asset Governance Board** needs review and testing skills, and should have a manager that gives final approval to the proposed assets

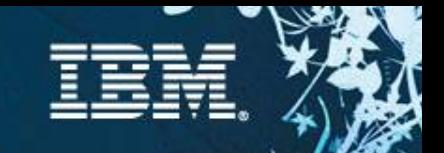

# Process Being Captured in RMC for RAM

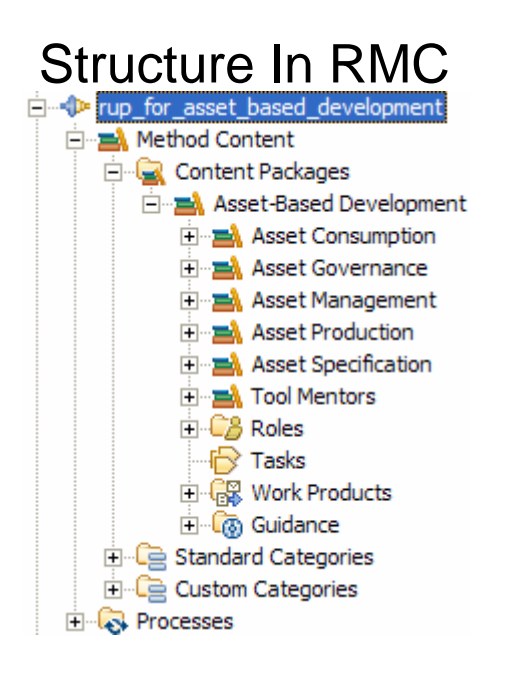

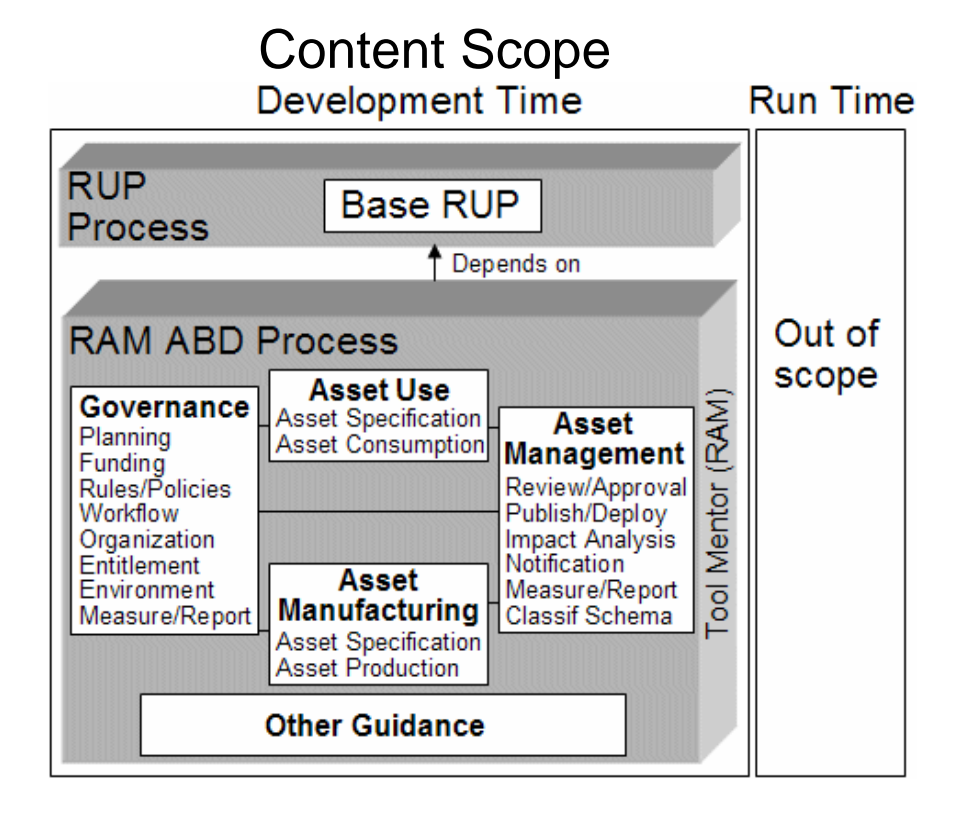

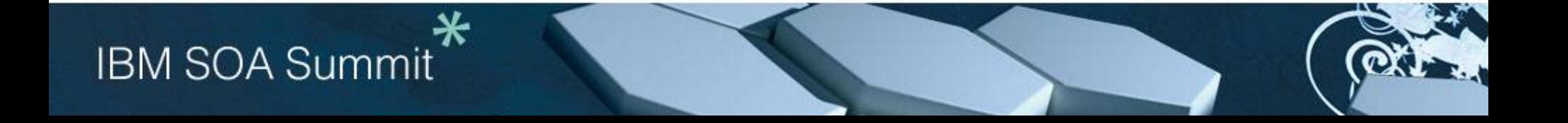

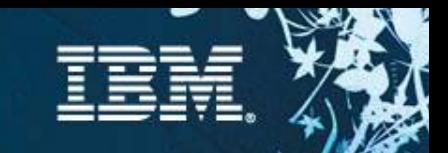

### Connect Asset Mgmt Processes To Assets

Using RMC-published process, click asset link **Services Layer** AuthenticateBrowse and use the following assets for the Services layer. Sign in Claims Service Client - http://127.0.0.1:8080/com.ibm.ram.repository.web/assetDetail/generalD **Username** walker \*\*\*\*\*\* Password Sign in Browse, download asset from RAM Web UI Asset Manager V1.0 M3 Aspired Search for Assets Submit an Asset Preferences Administration Service Dev **CRMService Client Teamspace General details** Content Ratings **Statistics** CRMService Clien Download Now! **My rating** 合合合合合 Average 会合合合(Oratings) rating: **Type:** Service Client Versio Short This service client is the interface to the CRMService Module descripti **Service Design Service Interface**SDL, models, docs, and test cases describing how<br>zip file which can be imported into an existing RAD **CRMService Inftc v1CRMService Design v1** Owner(s): John Walke **Service Test SuiteService Impl CRMService Tests v1CRMService Impl v1**

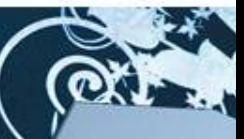

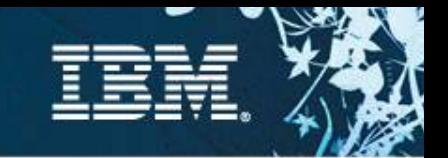

# Scenario 2 : Search or evaluate an asset

### **Description**

◆ Analyst/Architect/Developer ... do the following:

• enters keywords to search for assets

• navigate the classification schema/facets evaluating the result list

### **Customer pain points**

 $\sqrt{\text{eff}}$  effort to find asset

•where to look, context and narrow it down to relevant candidates, inconsistent meta data

 $\sqrt{\text{eff}}$  effort to evaluate asset

•which assets that apply to the problem they are trying to solve

•assets that are applicable to their team, role, project or architecture component

- •inconsistent packaging
- $\checkmark$  control access to asset

**IBM SOA Summit** 

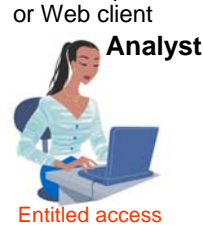

RAM Eclipse

RAM Eclipse or Web client

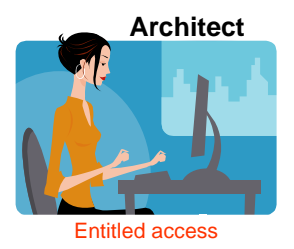

RAM Eclipse or Web client

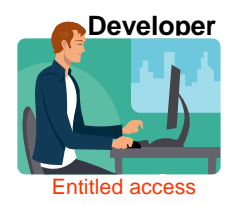

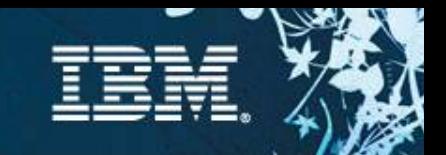

### Scenario 2: Search or evaluate an asset

#### **Search**

- $\checkmark$ Search using categories, facets, keywords
- $\checkmark$ Indexed for fast retrieval
- $\checkmark$ Web or Rich client

#### **Evaluate**

- $\checkmark$ Can browse the asset to the artifact level
- $\checkmark$ Ratings, feedback, and statistics help in asset evaluation
- $\checkmark$ Download in 1 click- Web or Rich Client
- $\checkmark$  Rich client integration inserts the asset directly into an Eclipse based IDE

#### Search for Assets >

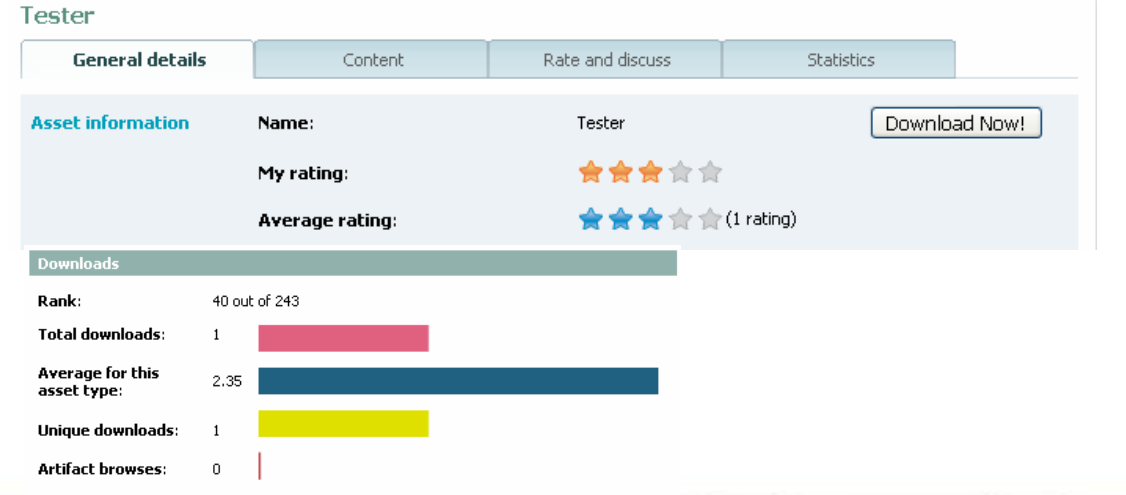

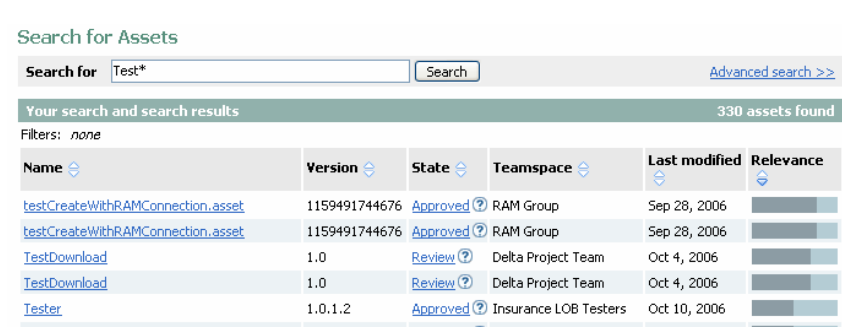

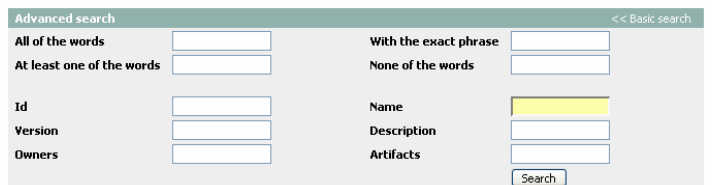

#### **Type** Commercialized Content Asset [40] Infrastructure Solution [26] Reference Architecture [2] **Business Solution [82]** Web Service [114]

Category Domestic Financial Services [6] Foreign Automotive [6] Automobiles [154] Airplanes [154] Insurance [4] Asset Metrics [6] MMM schema [6]

**State** Approved [458] Draft<sup>[4]</sup> Retired<sup>[2]</sup> Plan review [2] Review [20]

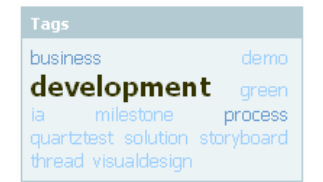

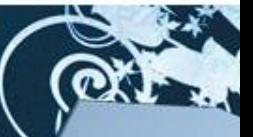

∗

**IBM SOA Summit** 

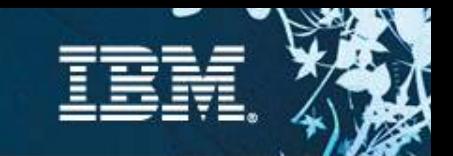

### Scenario 2 : Search or evaluate an asset – RAM Web UI

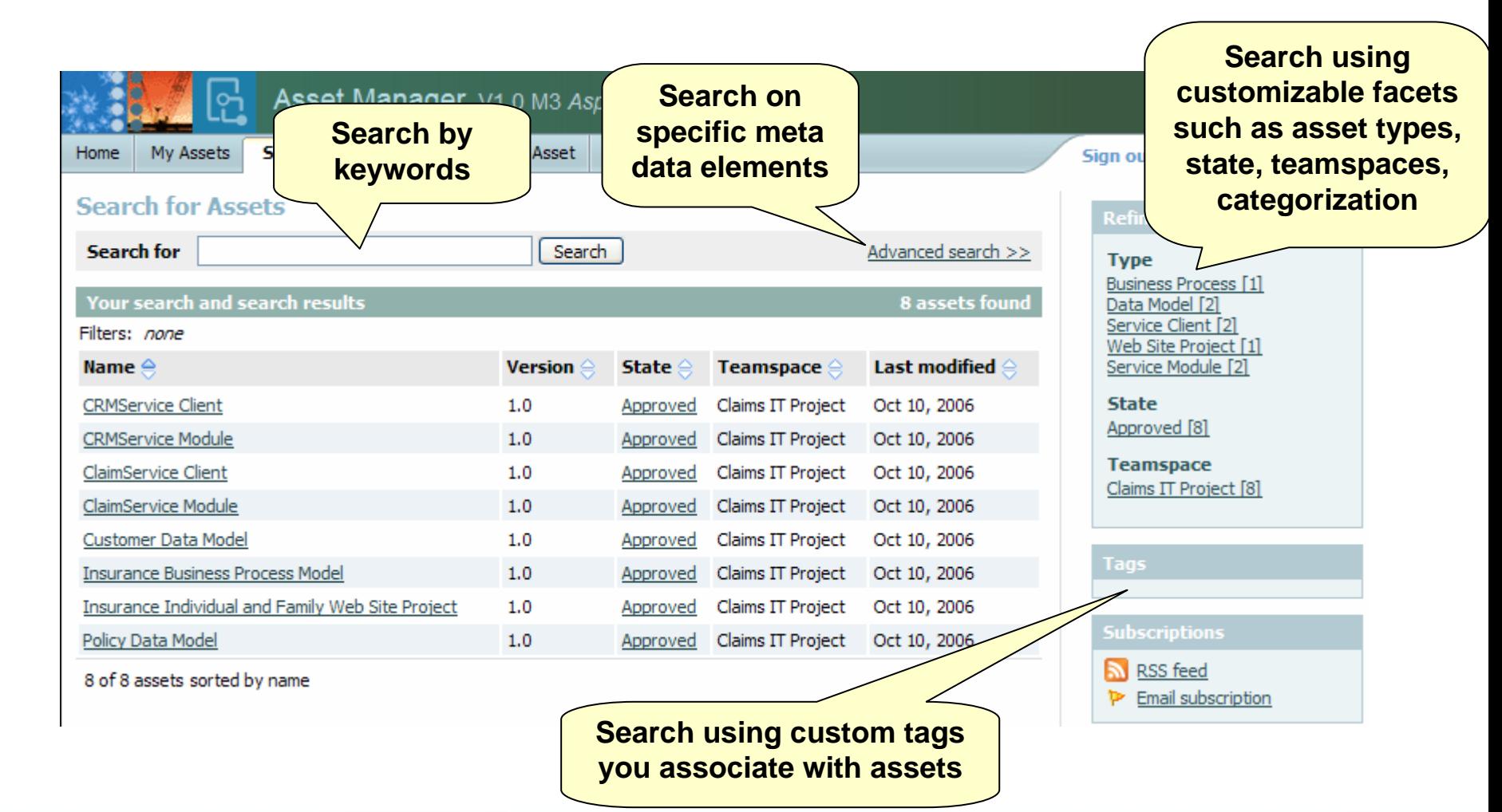

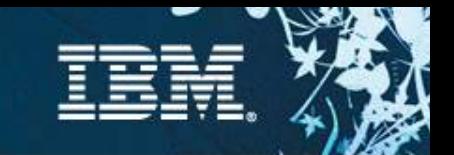

### Scenario 2 : Search or evaluate an asset – RAM Web UI

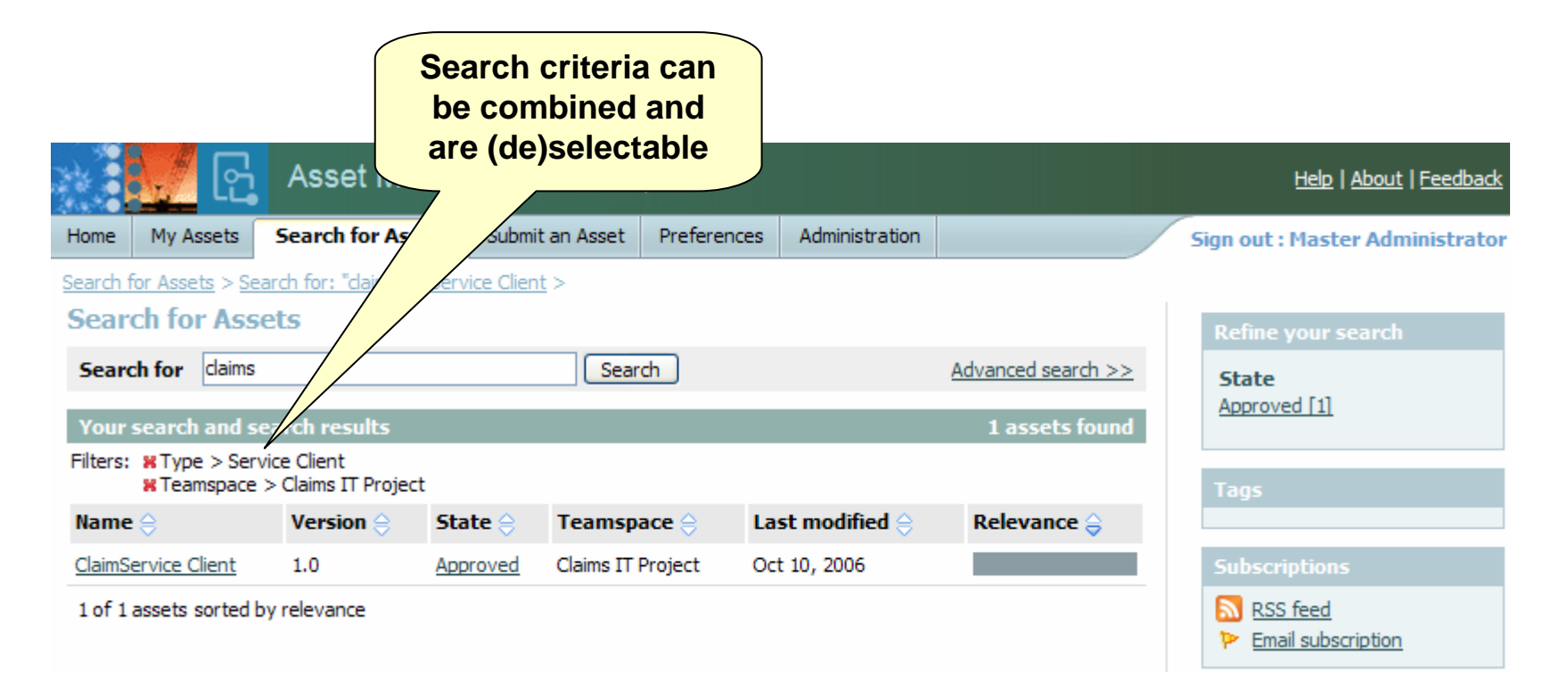

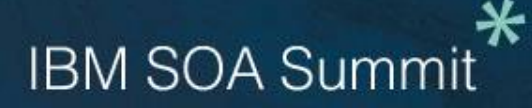

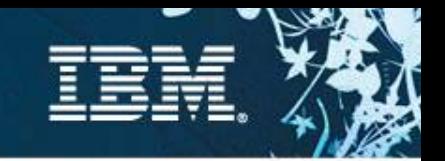

# Scenario 3 : Retrieve and use an asset

### **Description**

- $\checkmark$  Analyst/Architect/Developer... do the following:
	- indicate the intended use of the asset (further evaluation, or actual use)
	- add the asset to their product/project
	- import the asset into their IDE workspace

### **Pain points**

- $\checkmark$  don't know how to get started to use the asset
- $\checkmark$  how and where asset is putting artifacts in my workspace
- $\checkmark$  difficult to determine who is using the asset and where it is being used
- $\checkmark$  Inability to plan or implement fix or feature lack of notification when a new asset is available or has changed
- $\checkmark$  difficult to get support who is responsible for maintaining the asset or where to get help
- $\checkmark$  determine which projects, products and assets are impacted by changes to software and non-software related artifacts

RAM Eclipse or Web client

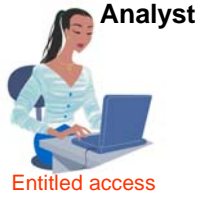

RAM Eclipse or Web client

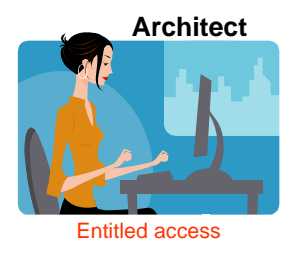

RAM Eclipse or Web client

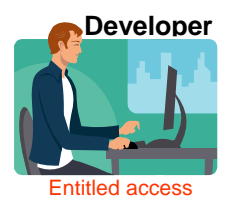

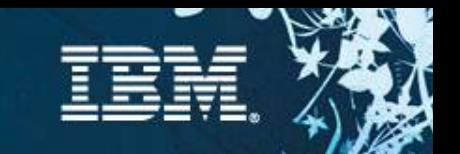

### Scenario 3 : Retrieve and use an asset – RAM Web UI

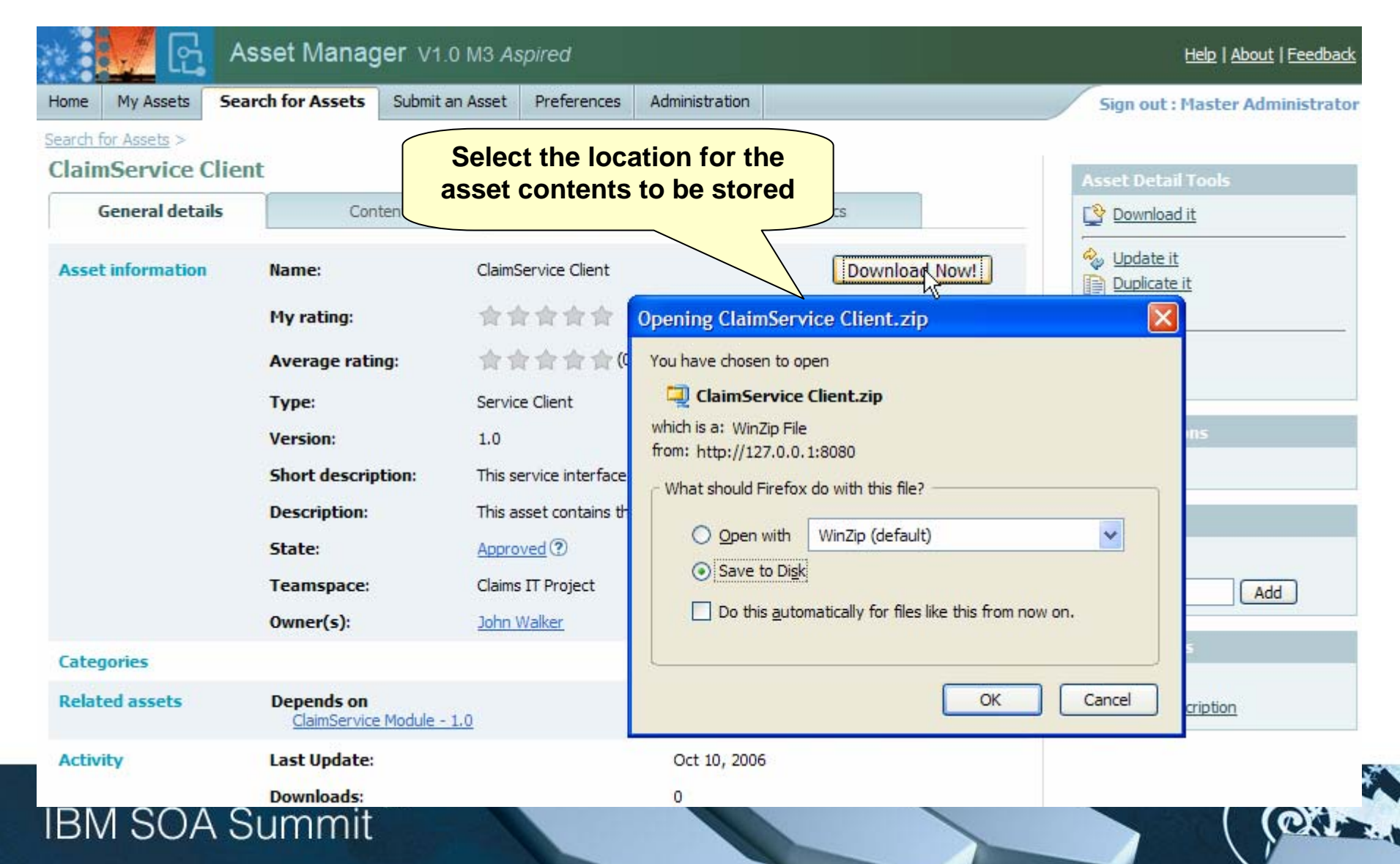

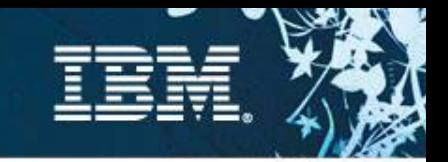

# Scenario 4 : Create and package asset

### **Description**

- $\checkmark$  Analyst/Architect/Developer... do the following:
	- create artifacts for the asset in RAM
	- select the artifacts to be included in the asset
	- enter meta data & classification information

### **Pain points**

- $\checkmark$  Create
	- •Identifying candidate assets
	- •Harvesting asset artifacts
	- •Without understanding context for reuse

### $\sqrt{P}$ ackage

- •inconsistent organization for assets, the information captured, their classification, and entitlements so that they can be used by others.
- •Time consuming to package
- •Don't know how to package assets
- •Different packaging needs differ depending on product.

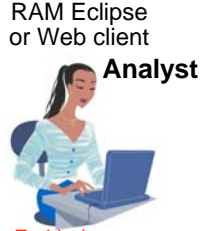

Entitled access

RAM Eclipse or Web client

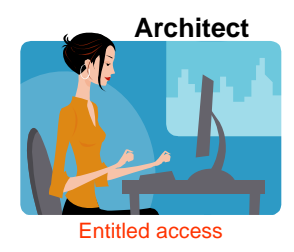

RAM Eclipse or Web client

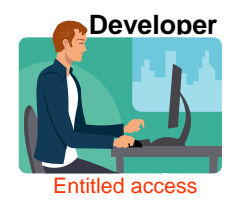

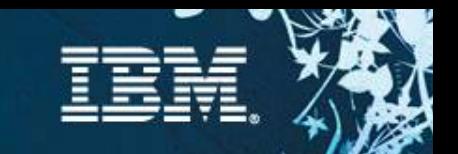

## Scenario 4 : Create and package asset – RAM Web UI

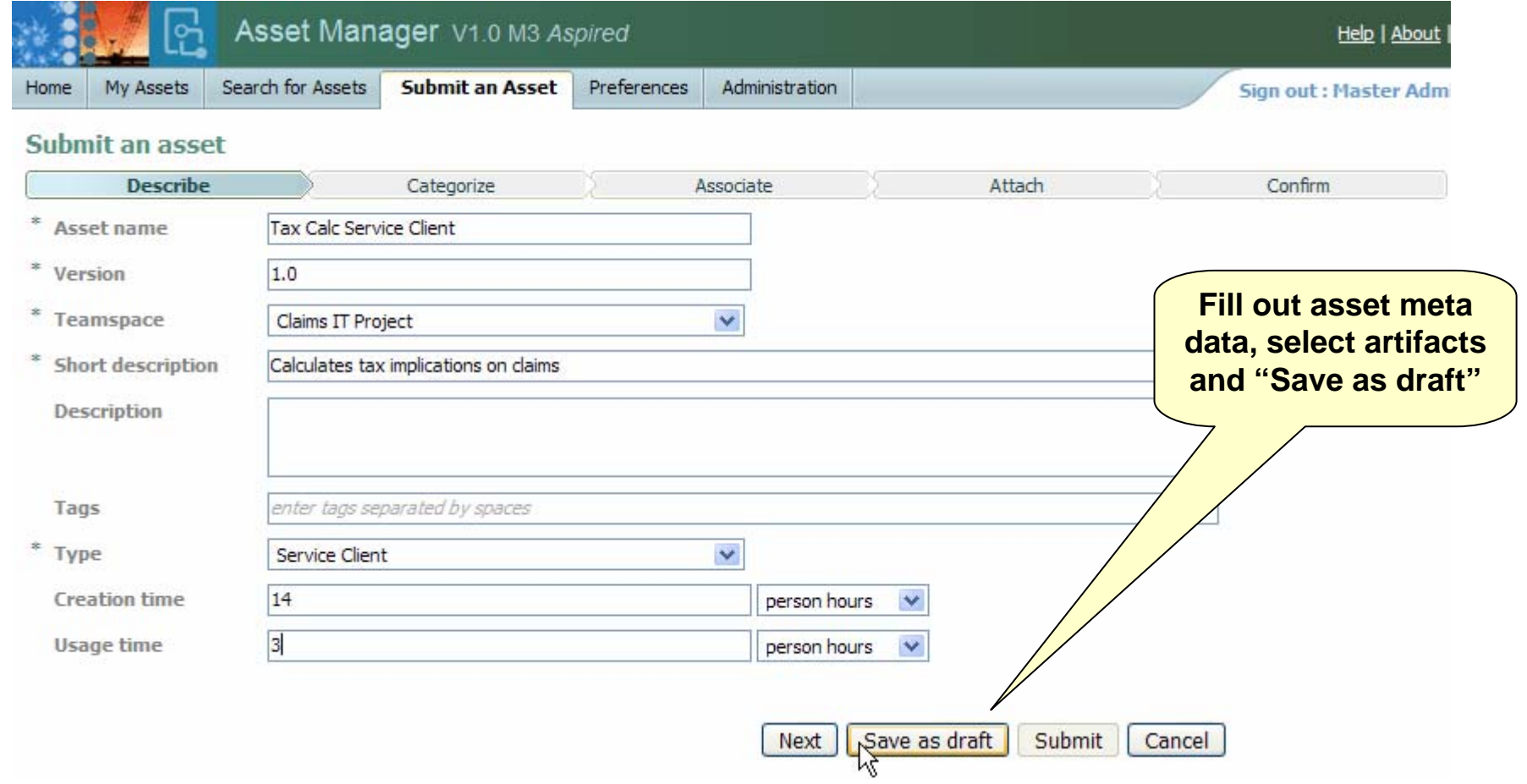

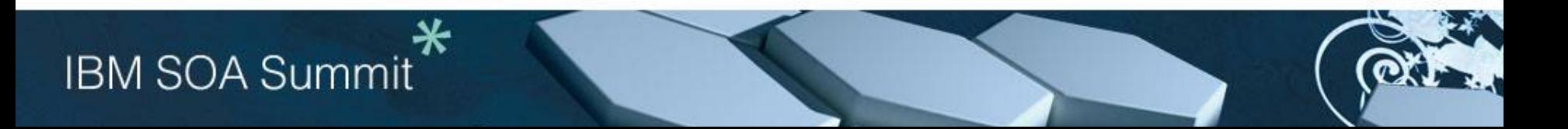

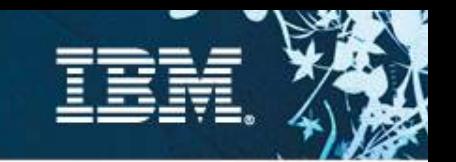

### Scenario 4: Create and package an asset – RAM Web UI

- $\overline{\phantom{a}}$ **Chose type, categories, relationships and files to upload**
- F **Can specify additional tags for searching**
- Ì. **Wizard guides the user based on how the Asset type is defined**

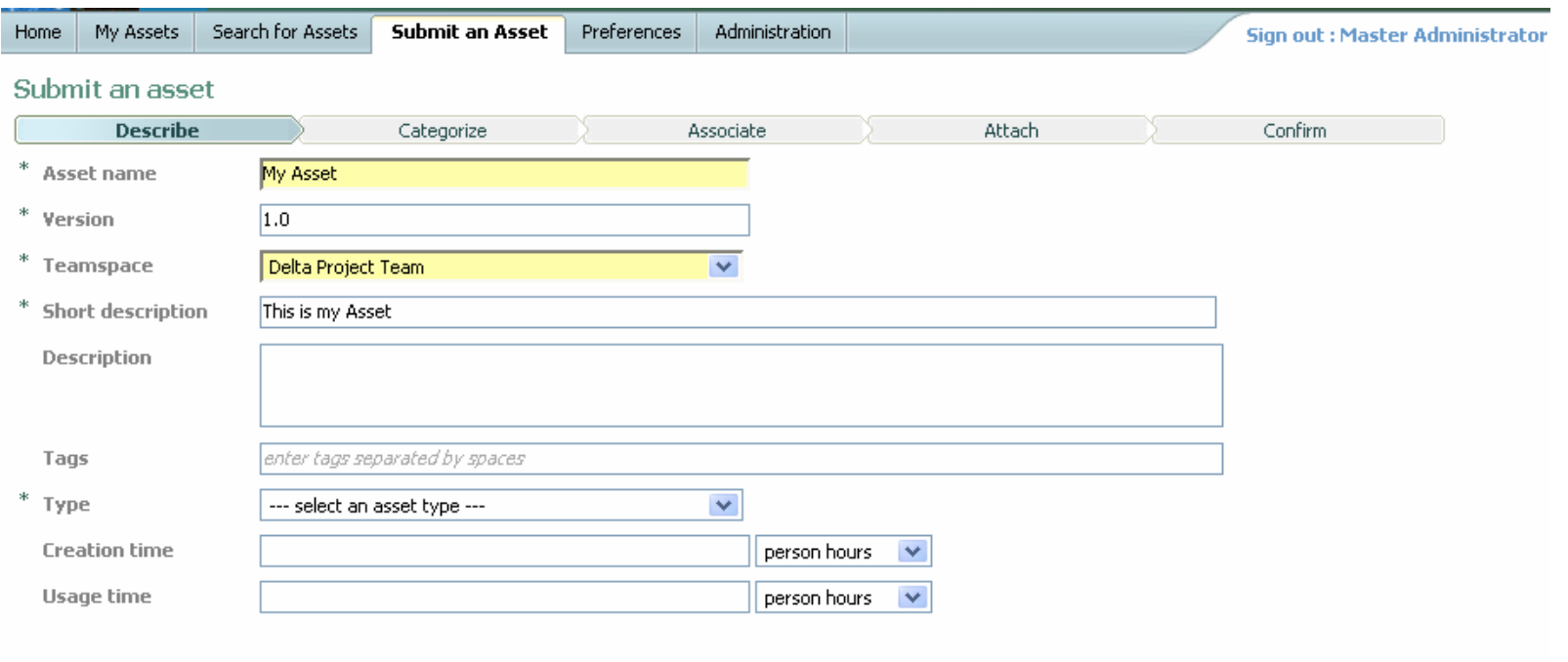

Save as draft Submit Cancel Next

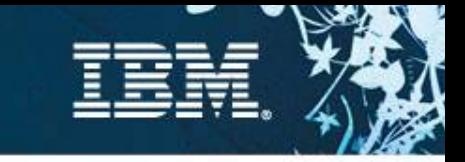

### Scenario 5 : Submit asset **Description**

 $\checkmark$  Analyst/Architect/Developer... do the following: •create an entry for the asset in RAM •refine meta-data & define asset entitlement

### **Pain points**

 $\checkmark$  Inconsistent organization for assets, the information captured, their classification, and entitlements so that they can be used by others.

- $\checkmark$  Manually storing and manages assets
- $\checkmark$  Inconsistent registering of assets
- $\checkmark$  Different packaging needs differ depending on product.

 $\sqrt{\ }$ Team members don't know when there are new assets or updates

 $\checkmark$  Difficult to understand asset technical context, inter-relationships and dependencies because it isn't defined or communicated

### **IBM SOA Summit**

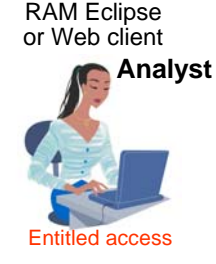

RAM Eclipse or Web client

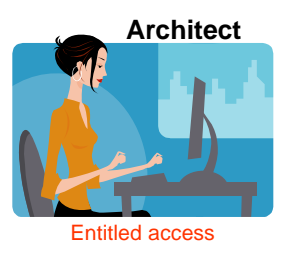

RAM Eclipse or Web client

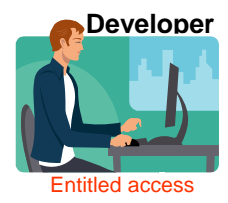

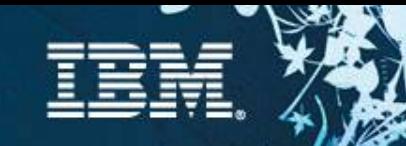

### Scenario 5 : Submit asset – RAM Web UI

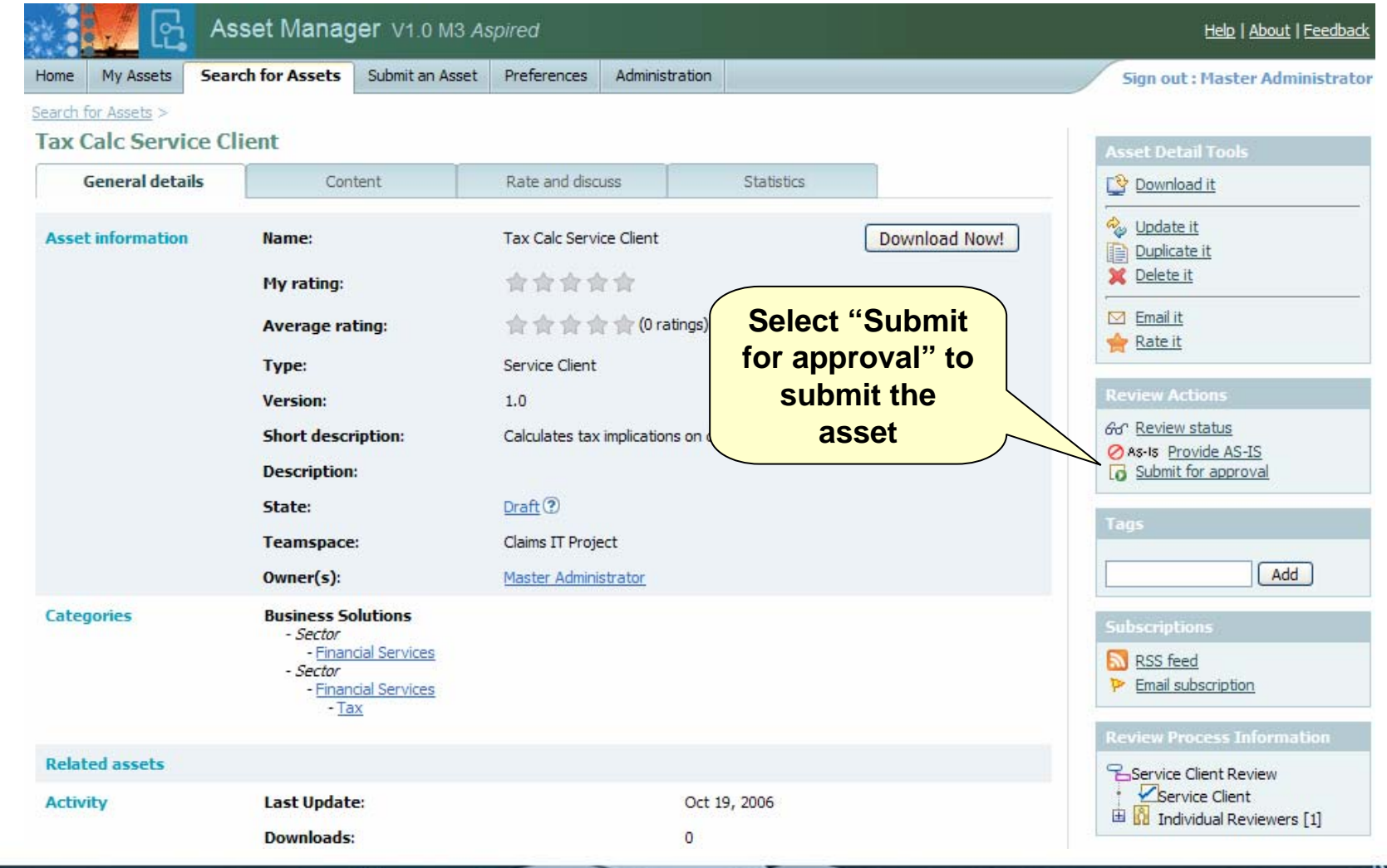

#### $\ast$ **IBM SOA Summit**

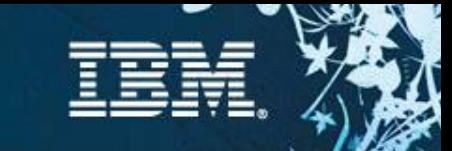

# Scenario 6: Review & approve asset

#### **Description**

- $\checkmark$  Review
	- • Asset Manager or review board does the following:
		- determines and notifies asset reviewers
	- • Asset Reviewer does the following:
		- reviews the asset
		- submit asset review
	- • Asset Manager or review board approve
		- evaluates the submitted reviews
		- approves or rejects the asset for publishing
	- •System notifies the submitter/author/producer/owner/reviewers

#### **Pain points**

- $\checkmark$  Needs assets which have been validated and verified for a specified context and scope of reuse
- $\checkmark$ Needs assets which have met enterprise rules, policies and governance
- $\checkmark$ Lack of awareness of where the asset is in the workflow

#### **This offering will provide the ability to …**

- $\checkmark$ Out of the box default workflow
- $\checkmark$ Capture review process information
- $\checkmark$ Send workflow email notification

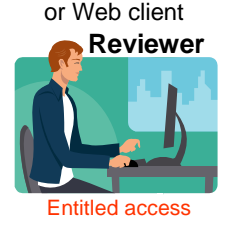

RAM Eclipse

RAM Eclipse or Web client

**Asset Manager**

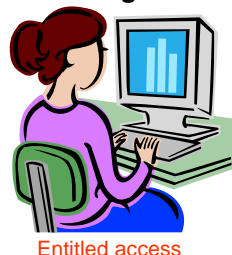

RAM Eclipse or Web client**Asset**

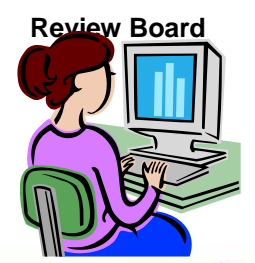

Entitled access

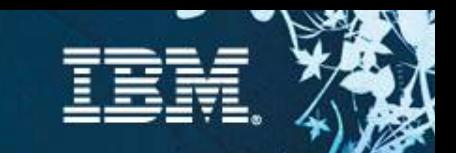

### Scenario 6: Review & approve asset – RAM Web UI

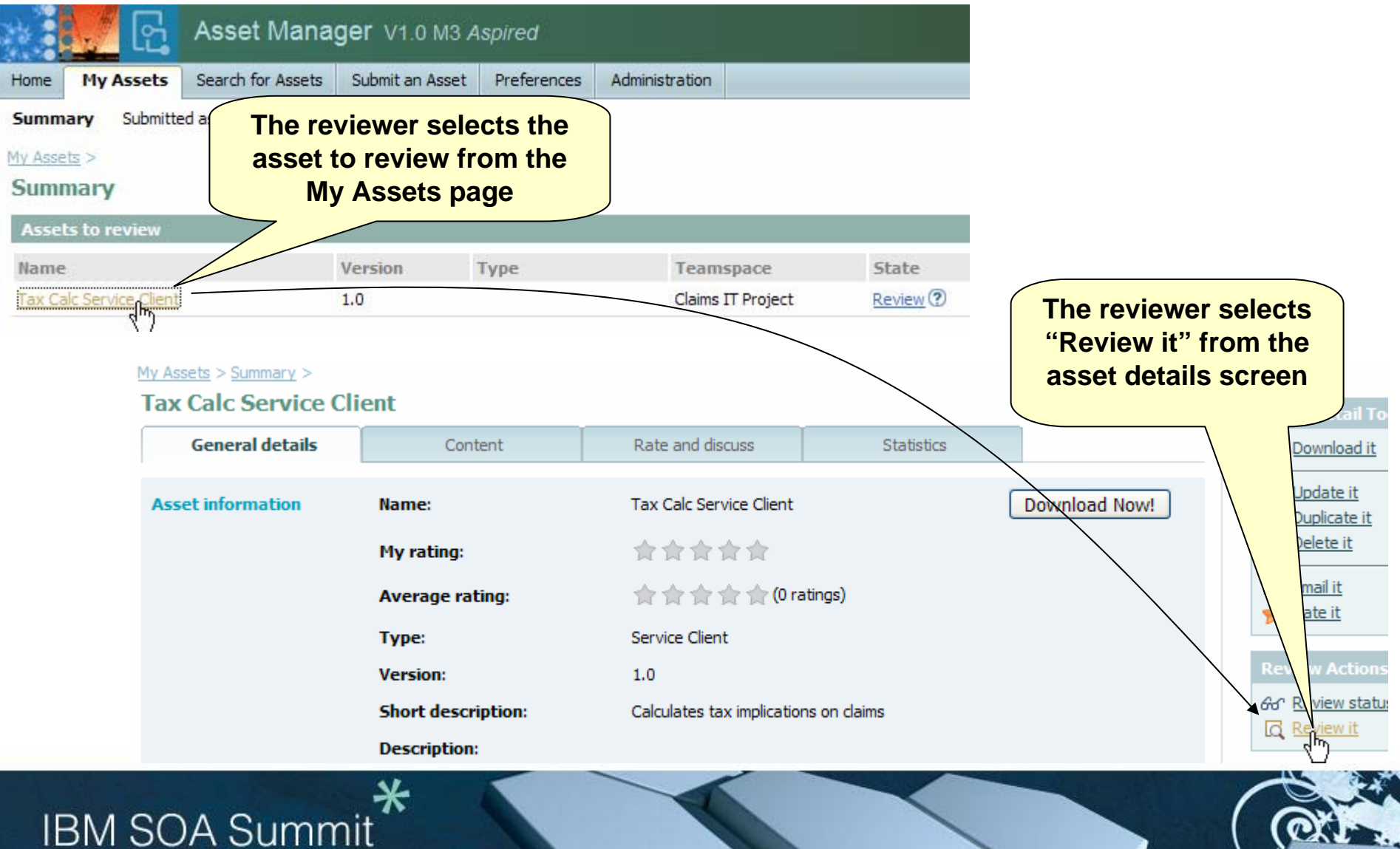

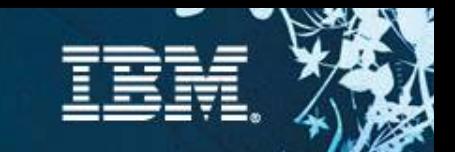

### Scenario 6: Review & approve asset – RAM Web UI

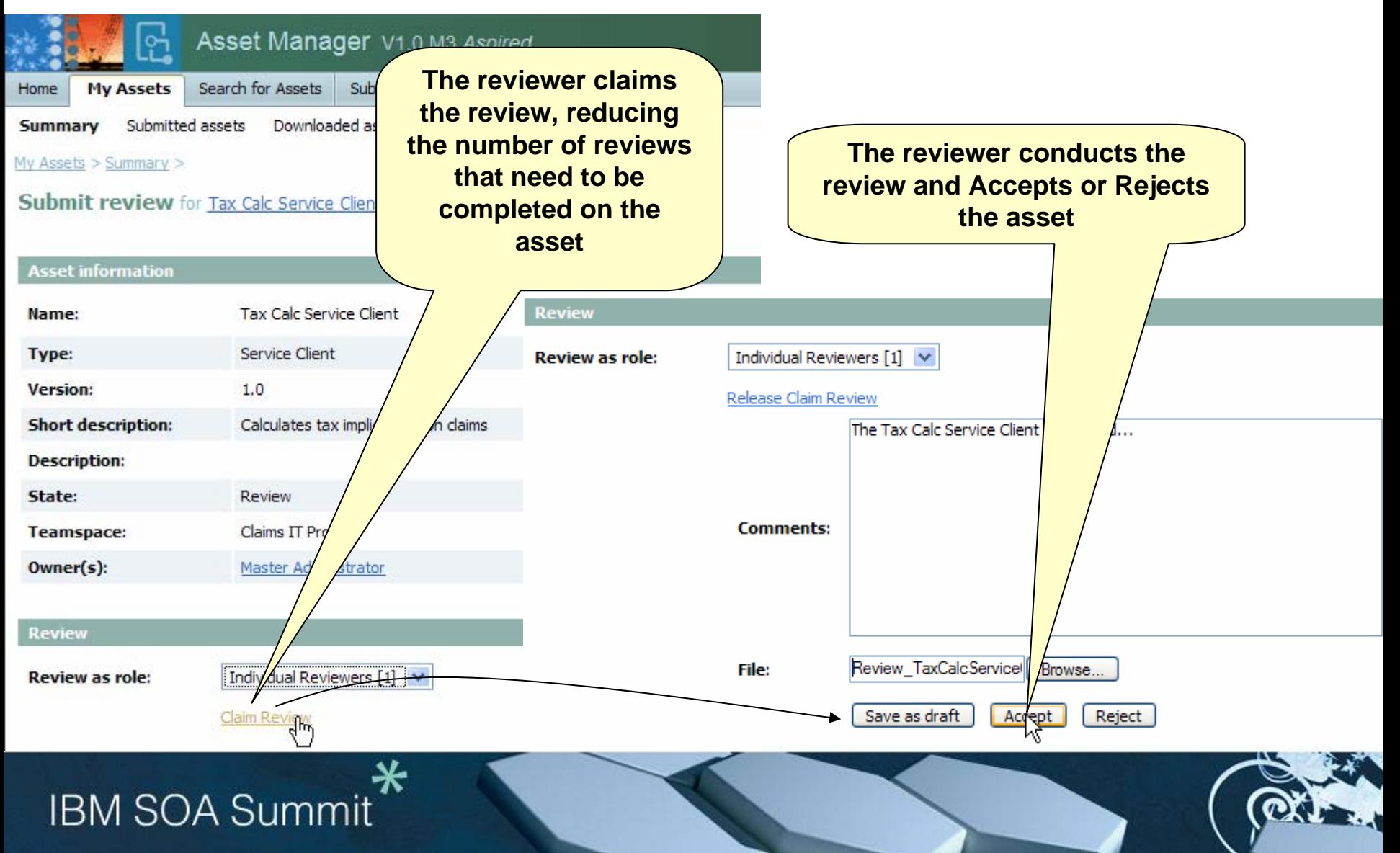

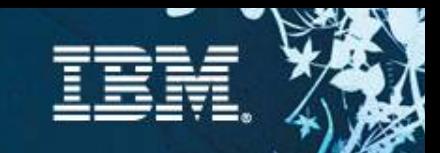

# Scenario 7: Measure asset activity

### **Description**

- $\checkmark$  [Precondition] Asset submitted & may have activity
- $\checkmark$  Administrator does the following:
	- •Generate metrics reports

### **Pain points**

 $\checkmark$  Management needs to quantify activity level, benefits realized, return on investment & quality

### **This offering will provide the ability to …**

- $\checkmark$  Capture asset production effort
- $\checkmark$  Capture expected reuse & actual consumption effort)
- $\checkmark$  Capture downloads, submissions, approvals,
- Generate derived metrics (ROI, productivity, cost savings...)
- $\sqrt{\frac{1}{2}}$ Reporting and charting metrics
- $\checkmark$ To report on asset defects stored in ClearQuest

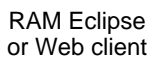

#### **Teamspace Administrator**

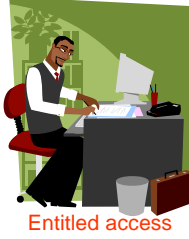

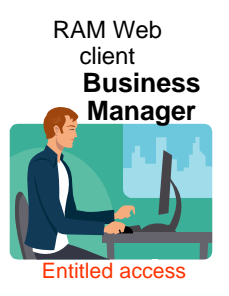

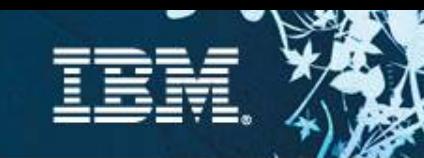

# Scenario 7: Measure Asset Activity

### **Metrics and reporting are supported in RAM**

- $\checkmark$  Asset Level Reports
	- $\bullet$  Downloads, browses, feedback and ratings
- $\checkmark$  Repository Level Reports
	- • Assets by teamspace, type, and state
	- Search History
	- $\bullet$ Downloads

**IBM SOA Summit** 

#### **Investigating a custom reporting solution using BIRT**

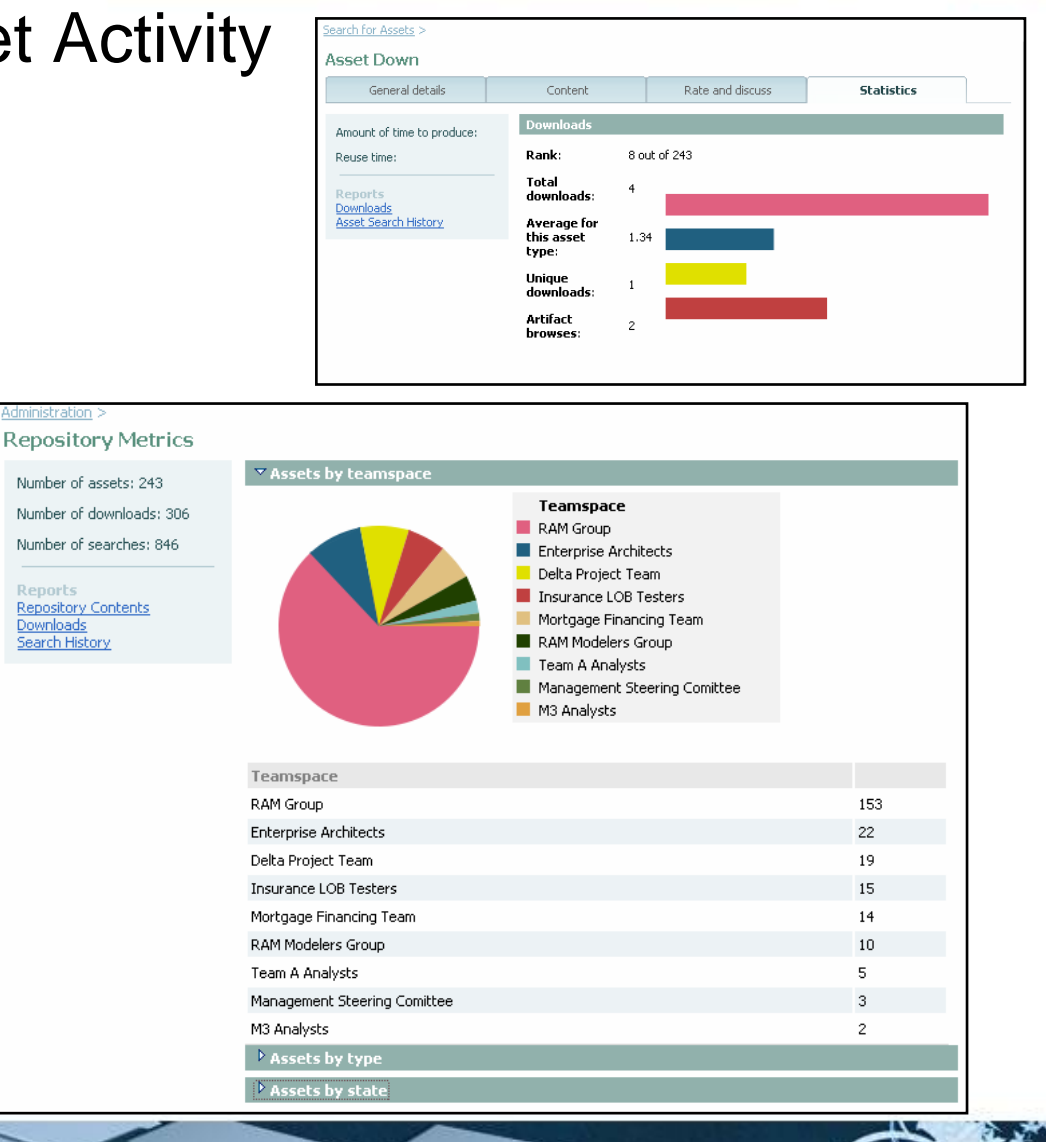

# Scenario 8 : Modify and create new asset version

#### **Description**

- $\checkmark$  Analyst/Architect/Developer... do the following:
	- selects existing asset in RAM
	- modifies asset properties and saves changes
	- indicates if a new version is required

#### **Customer pain points**

- $\checkmark$  Lack of notification when a new version of an asset is available
- $\checkmark$  Difficulty tracking multiple versions of an asset
- $\checkmark$  Difficulty tracking usage of different asset versions
- $\checkmark$  Difficult to understand when and how assets changed and what artifacts were changed
- $\sqrt{\ }$ Time wasted to setup a workspace to fix or enhance asset

#### **This offering will provide the ability to …**

- $\checkmark$  Get email notification RSS feed of when there are new asset versions.
- $\checkmark$  Update asset contents, descriptions, metadata and other properties
- 9Version assets in ClearCase or CC Multisite
- $\checkmark$  Create a CQ change request from RAM asset details
- $\sqrt{\ }$ Report on asset usage by asset version
- $\checkmark$  Have assets refer to artifacts by reference in ClearCase or CVS
- $\checkmark$  Invoke an asset meta data diff between 2 versions of an asset
- <sup>9</sup>Recreate and populate a workspace with asset contents from ClearCase by reference or RAM.

#### **Key technology or integration components**

<sup>9</sup>Optionally ClearCase, ClearQuest, CVS

# **IBM SOA Summit**

RAM Eclipse or Web client

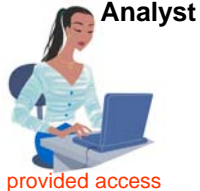

RAM Eclipse or Web client

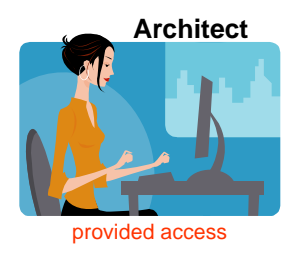

RAM Eclipse or Web client

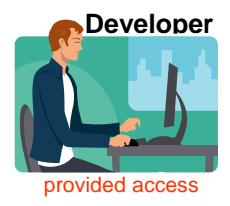

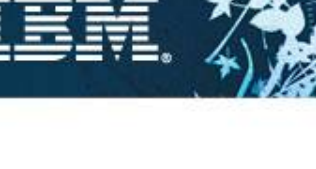

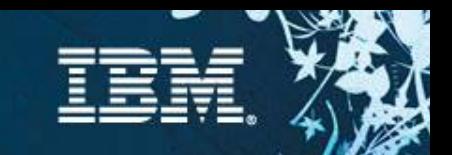

### Scenario 8 : Modify and create new asset version – RAM Web UI

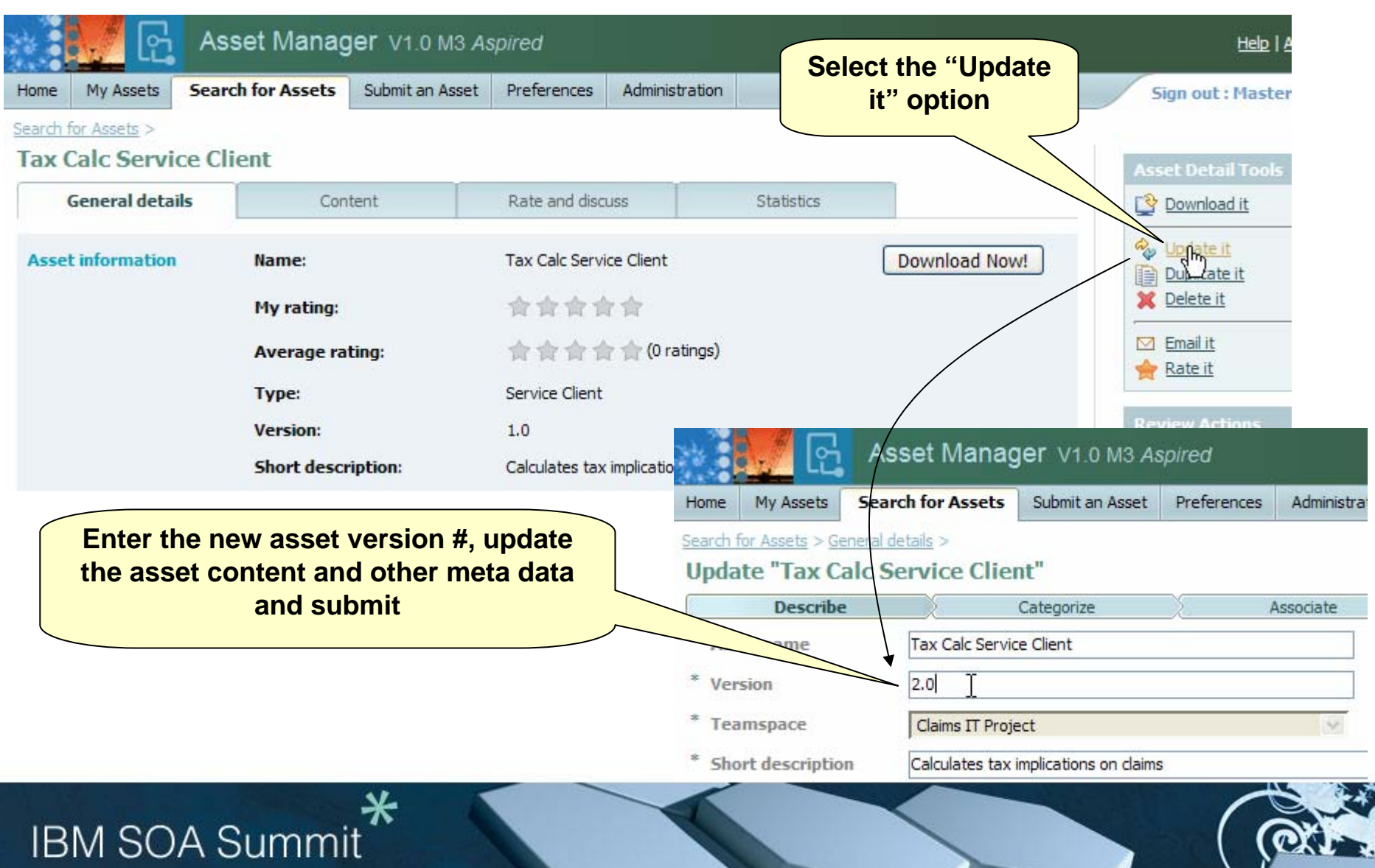

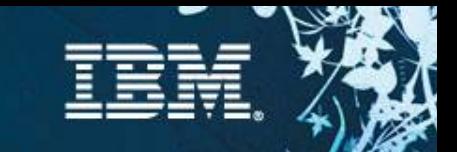

### **Notifications**

### **Email and RSS Notification are supported**

#### **Notifications can optionally occur when:**

- $\checkmark$  An asset is submitted / updated
- $\checkmark$  Review state of an asset is changed

### **Search subscriptions are also supported**

 $\checkmark$  Notified periodically of search results

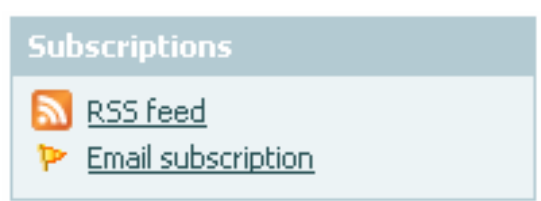

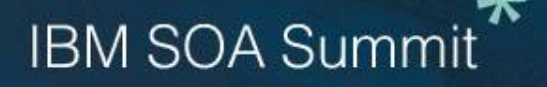

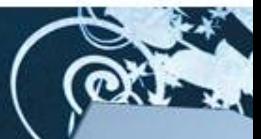

# Scenario 9 : Asset Development Process

#### **Description**

 $\checkmark$  [Precondition] Software type assets requires established software architecture & process, versioning & configuration management skills

#### **Customer pain points**

 $\sqrt{W}$ asted effort in reuse imitative

•lack of process •don't know how to get started •Unable to find assets for specific process step •To much time spent on review

#### **This offering will provide the ability to …**

 $\checkmark$  ABD & management process guidance

 $\checkmark$  Rational Method Composer – Rational Unified Process

> •RMC RUP website•RMC project •Sample process templates & tutorial movies

 $\checkmark$  Provide URI to applicable assets from the process step

 $\checkmark$  Submit assets "as-is" for specified users

#### **Key technology or integration components**

- $\sqrt{\ }$ Requires Web browser
- $\checkmark$  To customize requires RMC

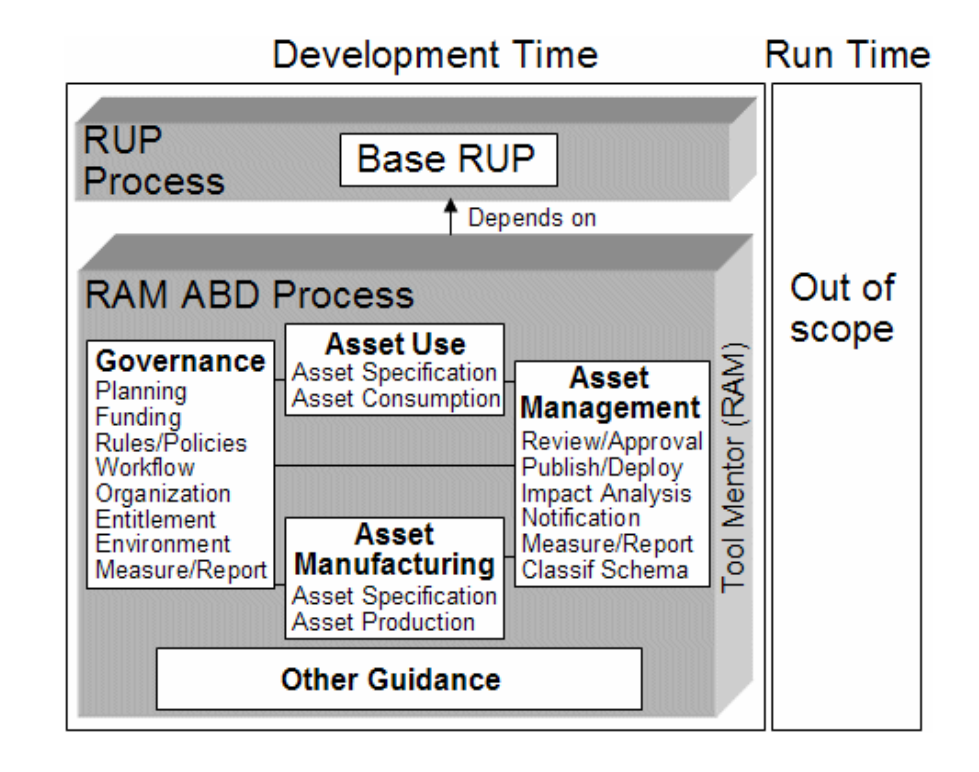

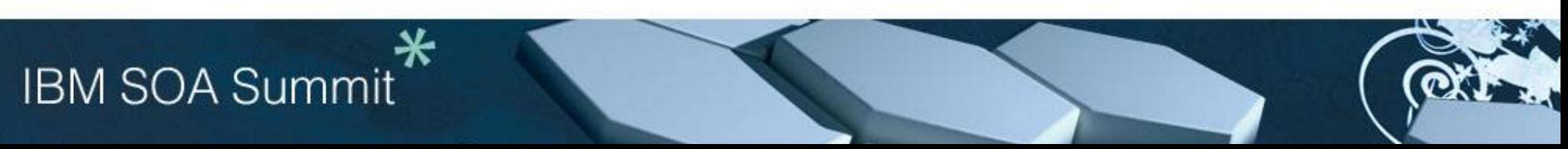

# Scenario 10: Product Administration

### **Description**

 $\checkmark$  Product Administrator sets up and maintains Repository Server

### **Customer pain points**

- $\checkmark$  Total cost of ownership because of administration
- $\checkmark$  Auditing for security and regulatory purposes
- $\checkmark$  Complexity in setting up product integrations

### **This offering will provide the ability for …**

 $\sqrt{\frac{9}{2}}$ Product administrators to:

•Reduce user admin cost by authenticating users using application server LDAP security context and defining access controls using groups

 $\sqrt{\mathsf{Re}$  Repository administrators to:

•Import and export RAM configuration information

•Configure a single instance of RAM for entire enterprise

•Enable activity auditing

•Define which ClearQuest instance and ClearCase Multisite replicas to use for asset production and consumption scenarios

•Configure which WSRR instances being used

RAM Web client

**Teamspace Administrator**

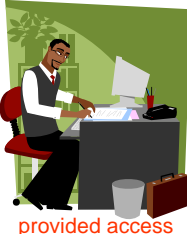

RAM Web client

**Repository Administrator**

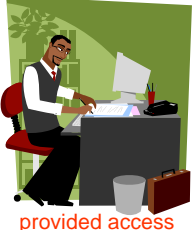

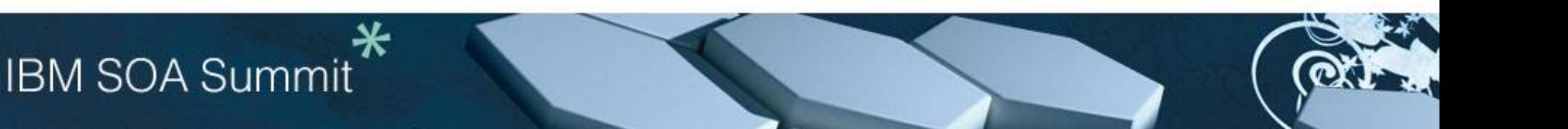

### Scenario 11: Service Lifecycle Governance with WebSphere Service Registry & Repository

#### **Description**

 $\checkmark$  [Precondition] Service deployed in WSRR

 $\checkmark$  Developer or Architect creates a new service asset or includes a deployed service in a new asset

 $\checkmark$  Administrator defines common and unique development and runtime categorizations and ACLs

#### **Customer pain points**

**IBM SOA Summit** 

 $\checkmark$  Difficult to determine what service artifacts were used to create or consume a service

 $\checkmark$  Consistently administrate & enforce ACLs & categorizations for entire service asset lifecycle

 $\checkmark$ Understand which assets that use deployed services from WSRR

 $\checkmark$  Ensure traceability between service assets created with RAM and deployed in WSRR

#### **This offering will provide the ability to …**

 $\checkmark$  Make WSRR deployed services available as searchable assets in RAM

 $\checkmark$  Populate RAM categorizations with retrieved WSRR service classifications

 $\sqrt{\frac{1}{2}}$ Publish RAM Service Assets to WSRR using a wizard

 $\checkmark$  See RAM Service Asset that are traceable to WSRR deployed services.

RAM Eclipse or Web client

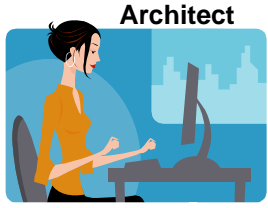

provided access

RAM Eclipse or Web client

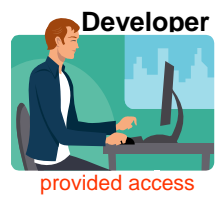

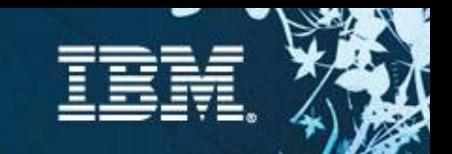

# Summary

#### $\mathcal{L}_{\mathcal{A}}$ **Asset reuse is becoming critical**

- $\checkmark$  Reduce software development costs
- $\checkmark$  Improve quality by facilitating the reuse
- $\checkmark$  Enable Globally Distribute Development
- $\mathcal{L}$  **Rational Asset Manager provides the tools integrated with industry leading processes required for successful asset reuse!**

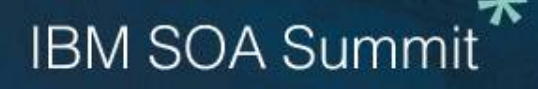

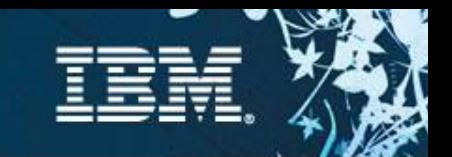

# Targeted Platforms

#### **Operating Systems**

- $\checkmark$  Windows XP Profession SP2
- $\checkmark$  Vista Business Edition
- $\checkmark$  Windows Server 2003 Standard Edition
- $\checkmark$  Windows Server 2003 Enterprise Edition
- $\checkmark$  SuSE Linux 10 (Intel 32 bit)
- $\sqrt{ }$  Red Hat Linux Enterprise AS4

#### **Database**

- $\checkmark$  DB2 Enterprise Server Edition 8.2, 9.1
- $\checkmark$  Oracle 9.2.0 (9i), 10g
- $\checkmark$  SQL Server 2005

#### **LDAP**

 $\checkmark$  Microsoft Active Directory Server 2003

#### **Integrations**

- $\checkmark$  ClearCase v7.0.0.1
- $\checkmark$  ClearQuest v7.0.0.1
- $\checkmark$  WSRR v6.0.0.1
- $\checkmark$  CVS 1.11.22 or later

# **IBM SOA Summit**

#### **Browsers**

- $\checkmark$  Microsoft Internet Explorer 6 SP1, 7
- $\checkmark$  FireFox 1.5.x, 2

#### **IDE**

- $\sqrt{3.2.1}$
- $\checkmark$  IBM Rational Software Development Platform products (RAD, RSA etc) v7

#### **Application Server**

- $\checkmark$  WebSphere Application Server V6.0.2 and Fix Pack 11
- $\checkmark$  WebSphere Application Server v6.1
- $\sqrt{ }$  Tomcat v5.5
- $\checkmark$  Includes WebSphere Application Server embeddable v6.1

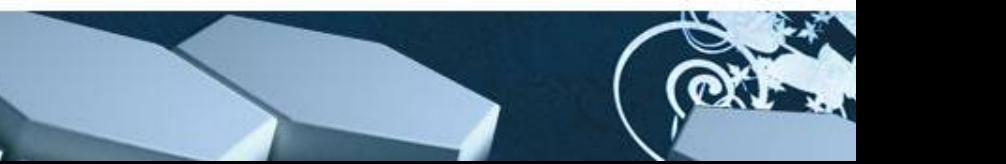